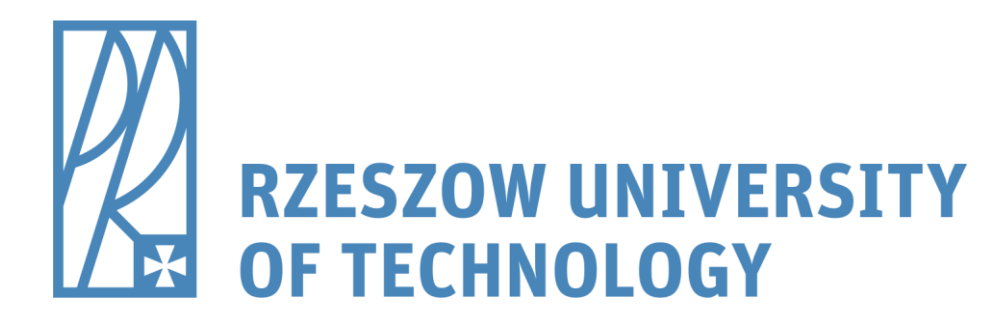

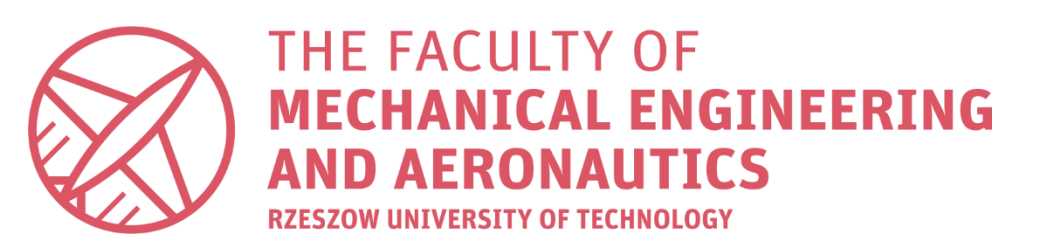

# Programming of CNC machine tools

dr inż. Roman Wdowik

e-mail: rwdowik@prz.edu.pl

# What does "programming" mean in general?

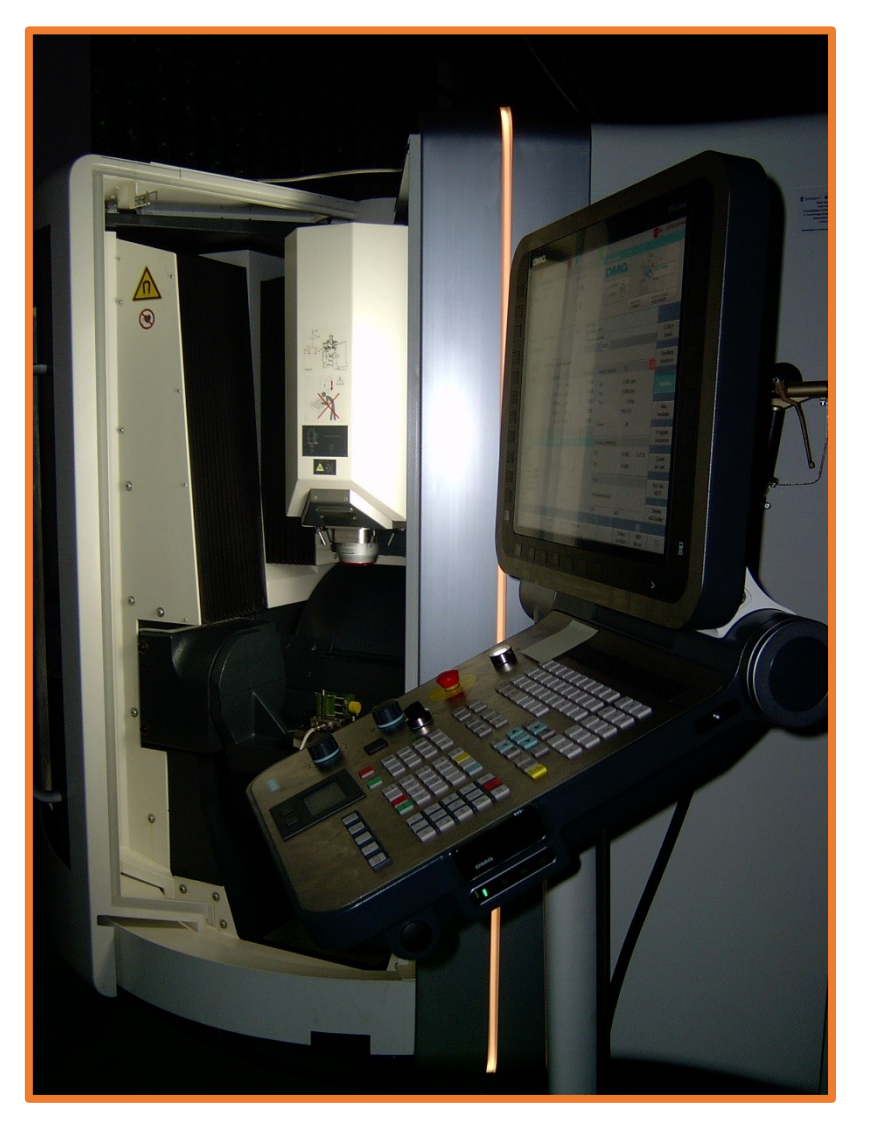

CNC machine tool

- To create the tool/the head path

- To set the machining parameters (e.g. feed, spindle speed)

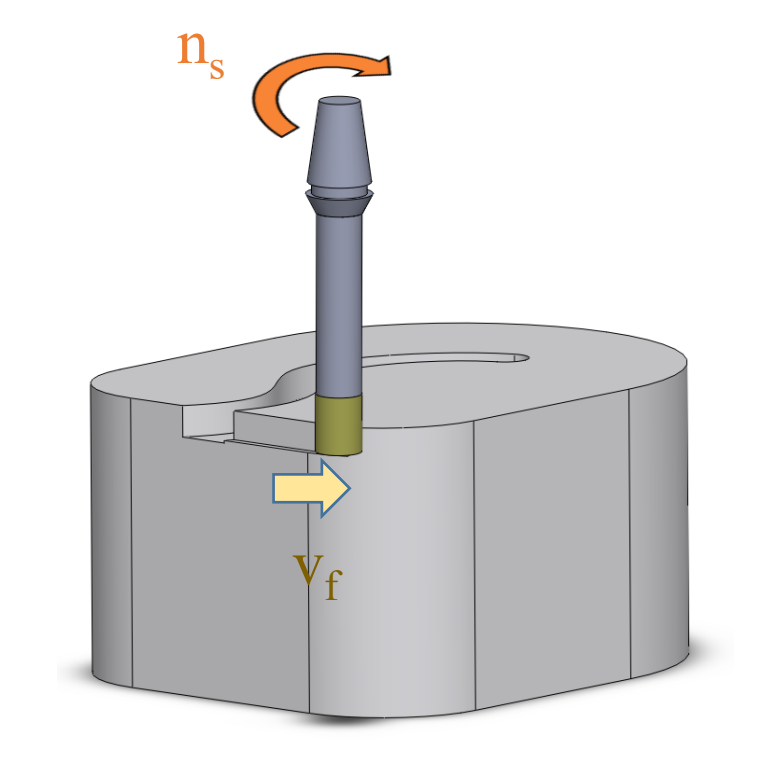

Programming must be supported by specific language which is "clear and understandable for the specific CNC machine tool with specific CNC controller (e.g. Sinumerik, Fanuc, Heidenhain, etc.) "

- (LENGTH AND DIAMETER MEASURE)
- N130 (SHELL MILL)
- N140 (END MILL)
- N145 (LENGTH AND DIAMETER MEASURE)
- G00 G90
- G65 P9023 A13. T#20 D#7 H#8
- GOTO800
- N170 (PROBE)
- G65 P9023 A21. T#20
- GOTO800
- (MANUALLY CHECK TOOLS)
- N300 (MANUALLY)
- G00 G90
- G65 P9023 A25. T#20
- GOTO800
- (CHECK TOOLS FOR BREAKAGE AND WEAR)

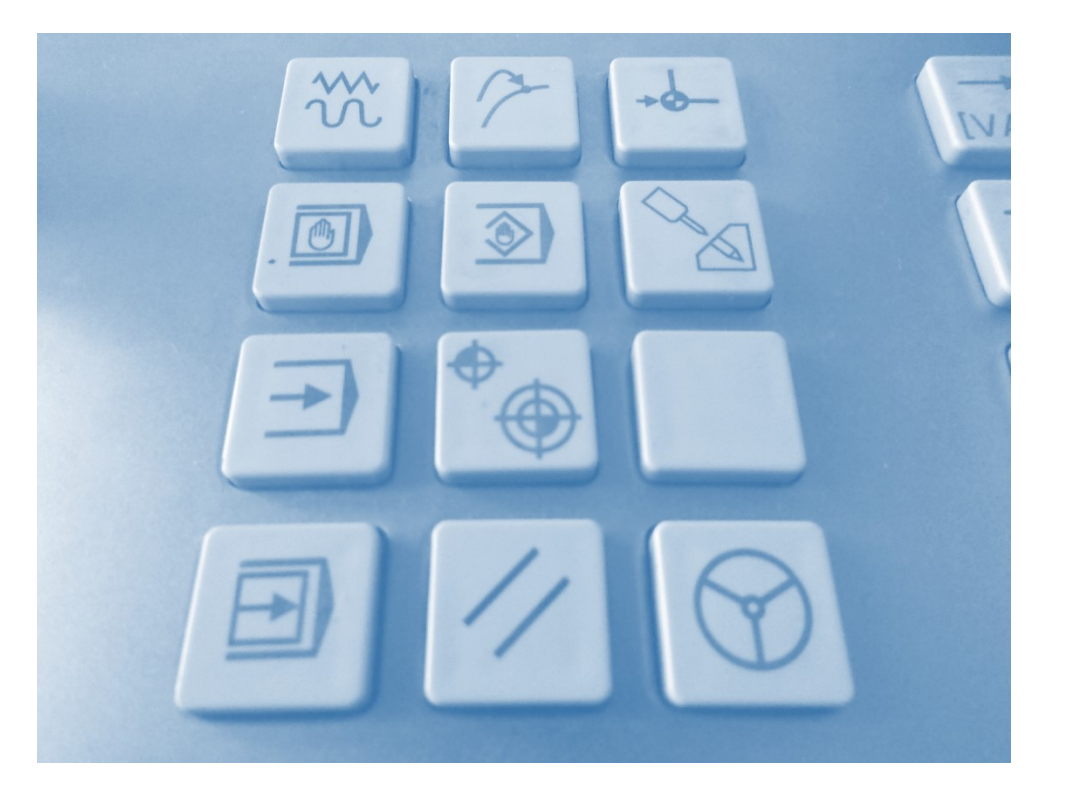

### Language

- **Standard DIN/ISO code according to standards: DIN66025, ISO 6983-1:2009**
- **Specific CODE created by the producer of CNC controller (e.g. Heidenhain company)**

#### Important remark!

• If you have several machine tools which can be programmed using G-code it does not mean that every one of your machine tools may be programmed the same way! It is always easier to learn programming of the next CNC controller if you know at least one, so do not worry about the differences because the basics are very similar!

#### Conclusion:

• This G-code may differ depending on the producer of the controller of the machine tool!

# Methods of Programming of CNC Machine Tools

### **Direct programming** using special "words"

e.g. G1, G2, G90, etc.

- TEXT EDITOR, NC CODE EDITOR - A SHEET OF PAPER - EDIT MODE IN CNC CONTROLLER

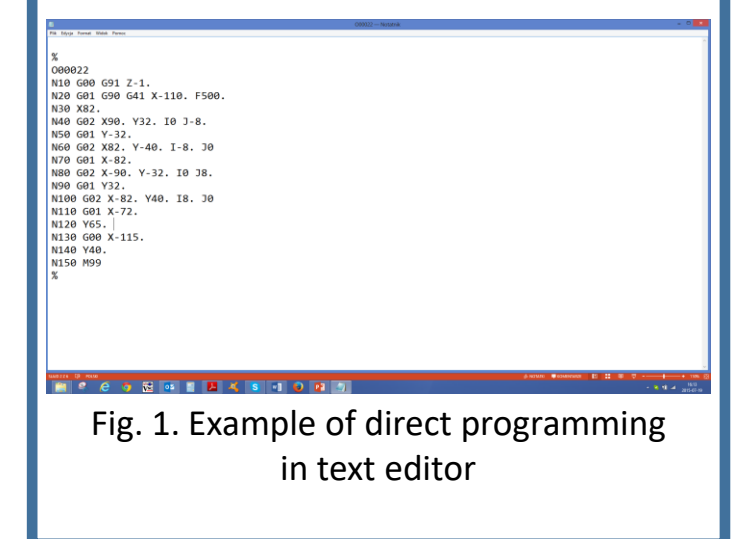

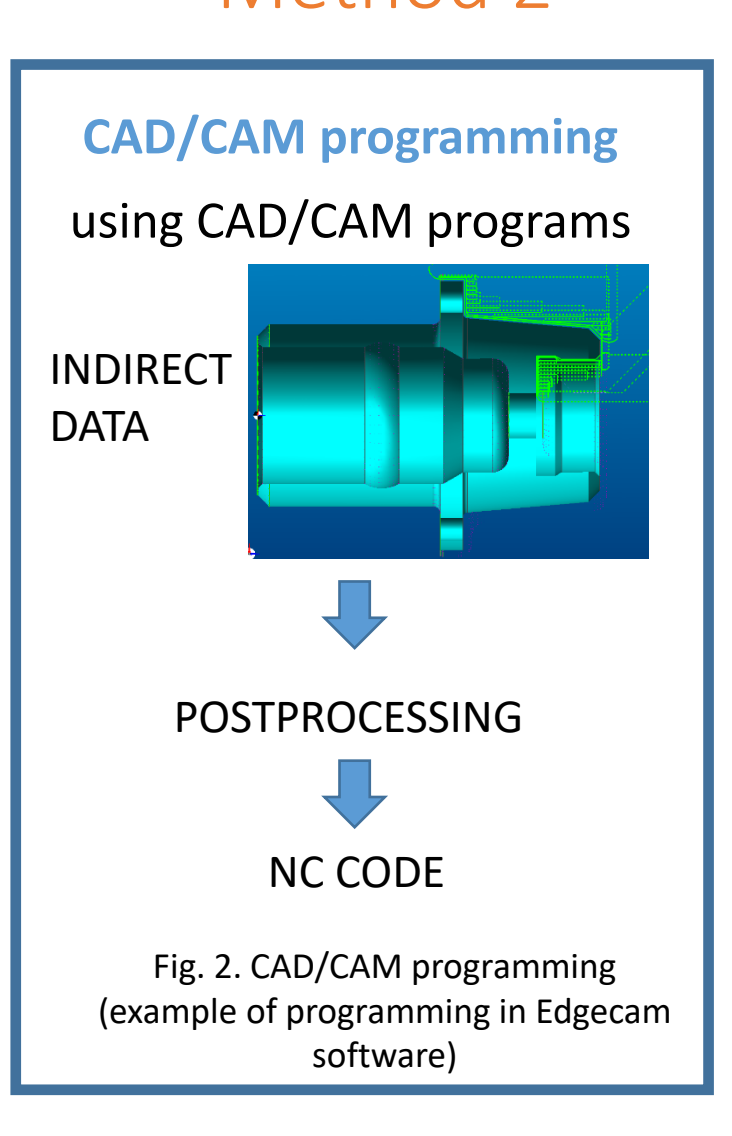

### Method 1 Method 2 Method 3

#### **Dedicated workshop or DIALOG PROGRAMMING**

at the CNC machine tool or PC

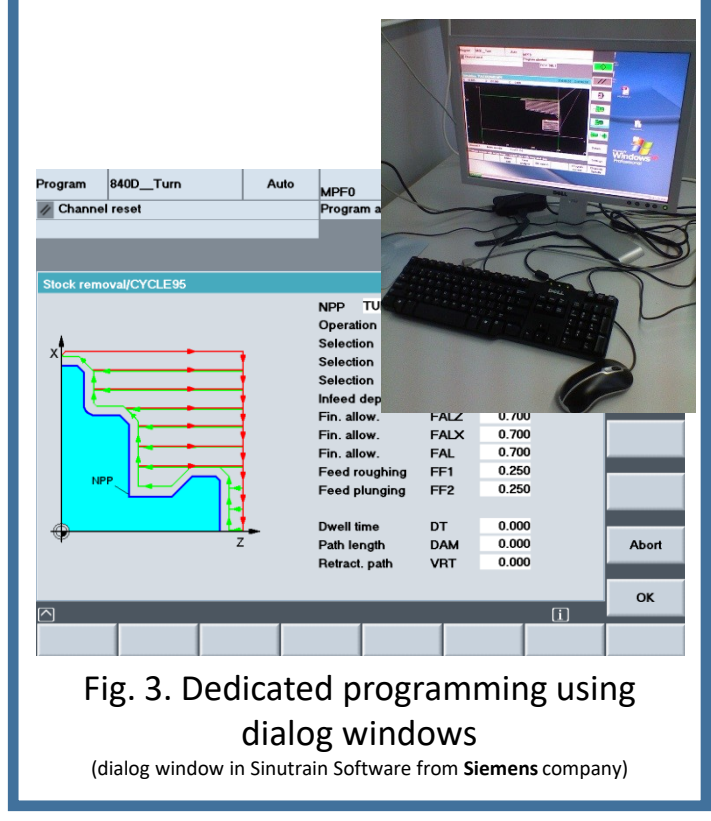

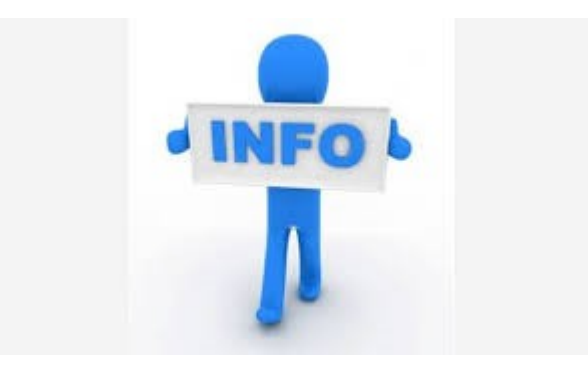

# I would like to explain in details these 3 methods.

# Direct Programming

Parametric programming Macros programming also called

It uses simple G-codes (or other standard codes) and standard cycles manufactured by the producer of CNC controller

#### Simple programming and Advanced direct programming

It uses simple G-codes (or other standard codes) and standard cycles manufactured by the producer of CNC controller + **advanced functions and instructions of CNC controller (VARIABLES, CONDITIONS, LOOPS, "JUMPS", REPETITIONS, ETC.)**

000022 N10 G00 G91 Z-1. **Drawing of a part** N20 G01 G90 G41 X-110. F500. N30 X82. N40 G02 X90. Y32. I0 J-8. N50 G01 Y-32. **Catalogues of cutting tools Sending or writing Testing program**  N60 G02 X82, Y-40, I-8, J0 N70 G01 X-82. **it in the memory and starting** N80 G02 X-90. Y-32. I0 J8. N90 G01 Y32. **Manuals of CNC of CNC controller production** N100 G02 X-82. Y40. I8. J0 N110 G01 X-72. **controllers** N120 Y65. N130 G00 X-115. N140 Y40. N150 M99 **Manuals of machine tools**

Editing the NC programs or subprograms files

# CAD/CAM Programming

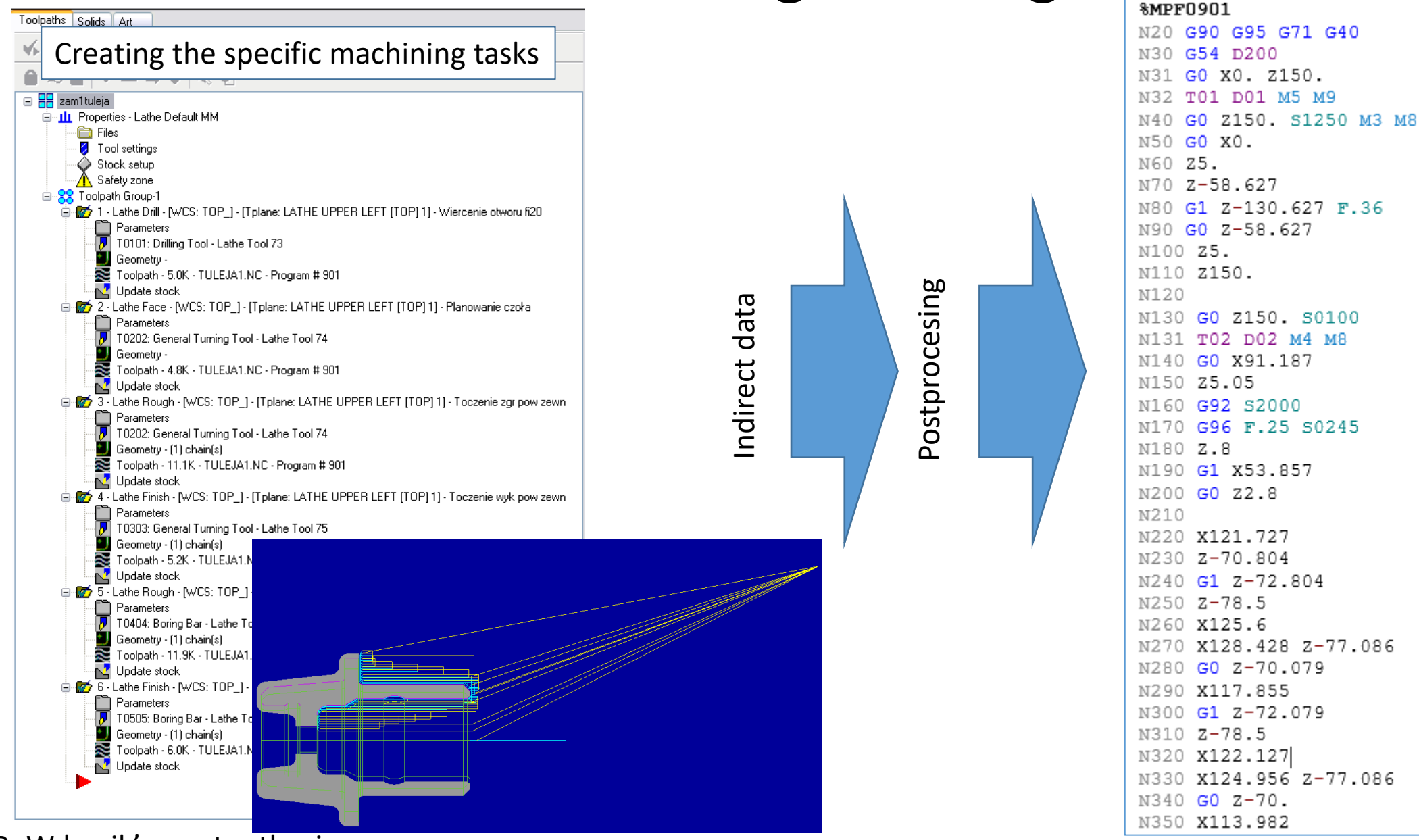

Source: R. Wdowik's master thesis

# Dialog Programming

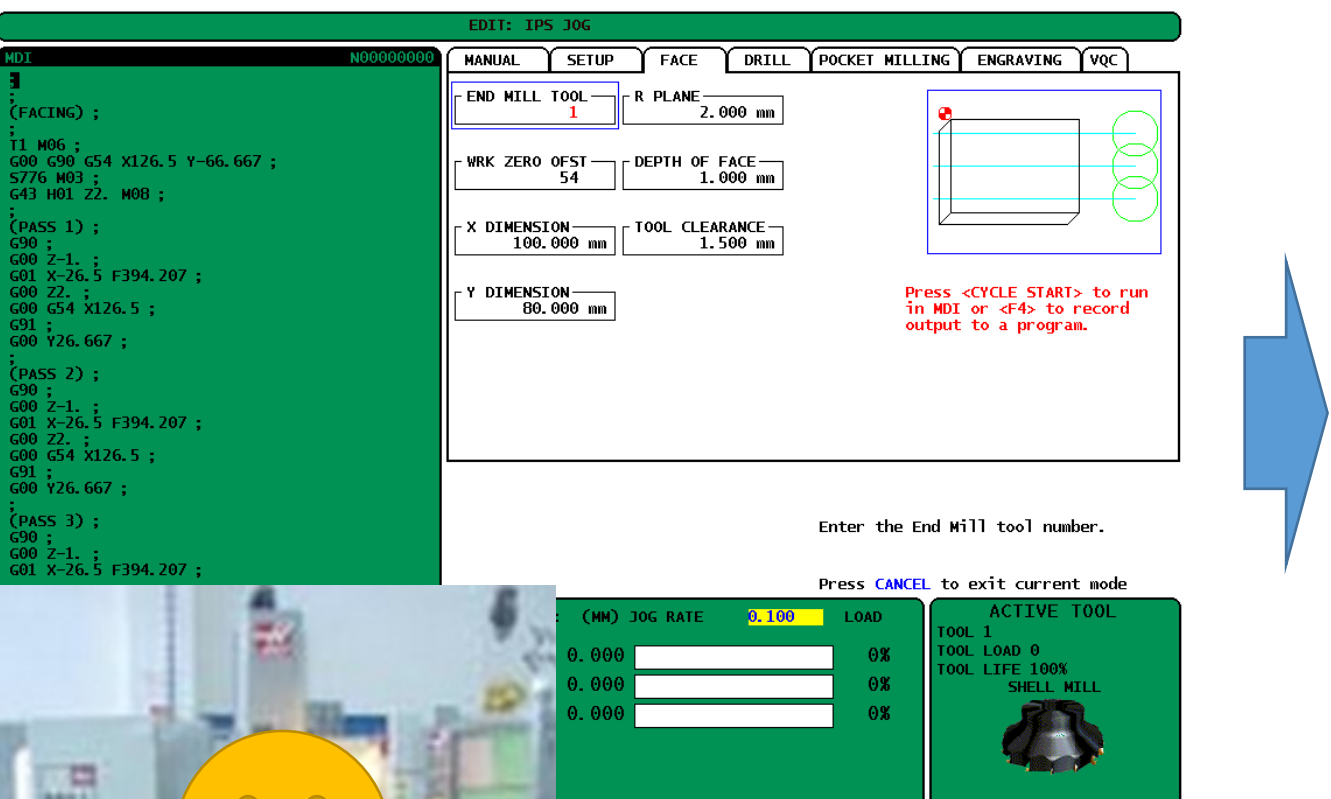

Dialog window Simulation

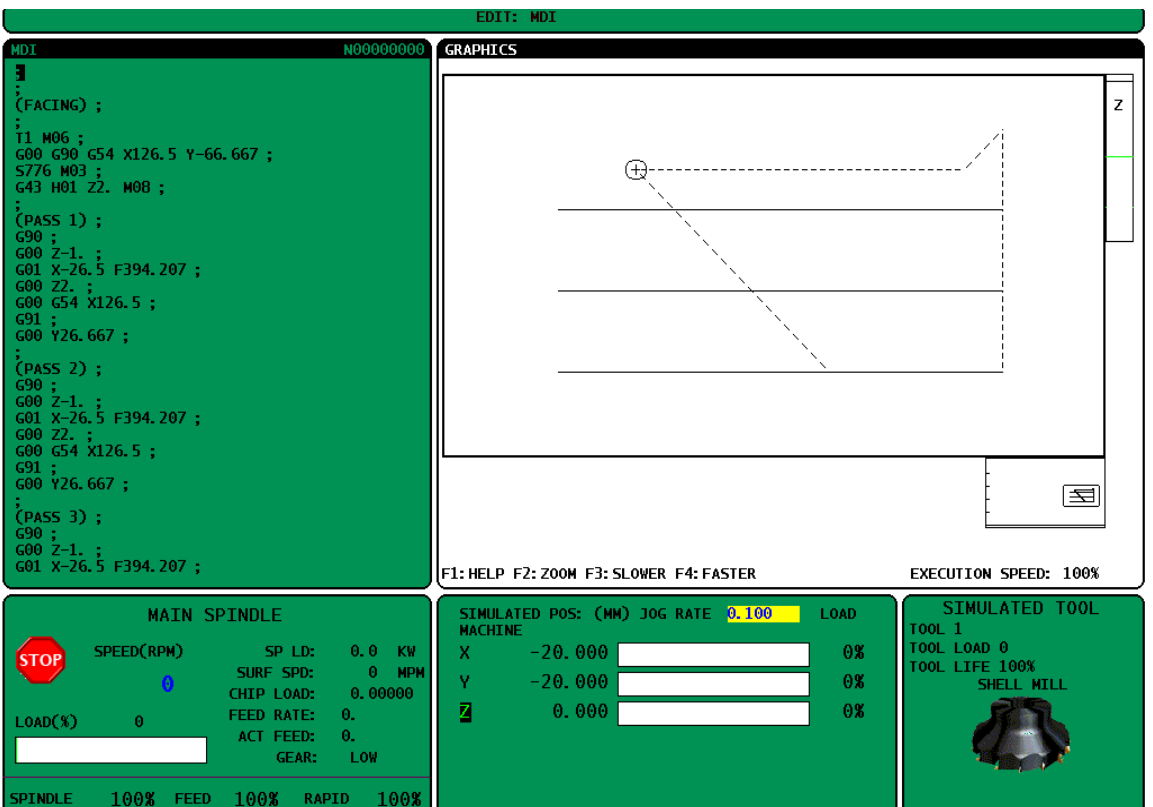

Testing the program and start of machining

# The examples of controllers which allow to use dialog windows for workshop programming

- **Heidenhain**
- **Sinumerik**
- **Haas**
- **Fanuc**
- **Etc.**

**Sometimes producers of CNC machine tools create their own dialog windows for specific controllers! It means that they are not the products of controller's producer!**

Exemplary webpages of CNC controls producers

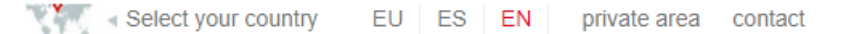

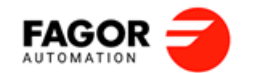

CNC Systems Feedback Systems **DRO Systems** Downloads The Company Service Commercial network News  $\mathcal{P}$ 

#### Home > CNC - Numerical Control Systems > CNC for lathes > CNC 8065 T

#### **CNC 8065 for lathes**

Designed to control high-production turning centers, vertical lathes, slanted-bed lathes, parallel lathes, dual-turret (TT) lathes, lathes with several turrets and spindles and dual-purpose (mill-lathe) machines.

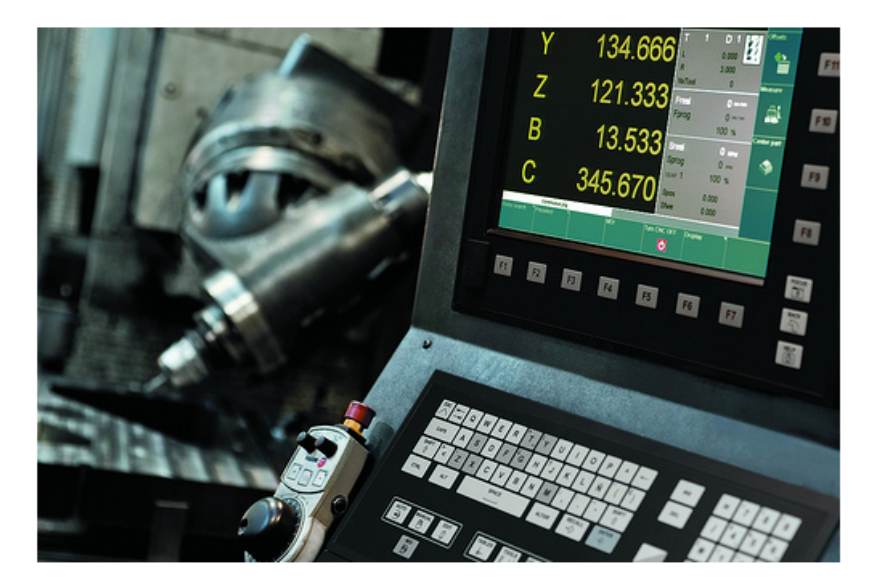

#### Ergonomic and robust design.

- . New line of keyboards with touch screen, integrated mouse and USB connector.
- Very visual browsing.
- Mounting design and component technology that meets sealing standard IP65 (NEMA12).

#### **High speed machining**

- . Polynomial interpolation (splines) that provides an excellent part surface finish and high machining speed.
- More accurate finish, adapting the machining conditions to the dynamics of the machine evaluating in advance the programmed tool path changes.
- HSSA (High Speed Surface Accuracy) machining system that reduces mechanical strain on the machine and achieves smoother movements.

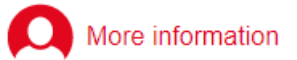

First name:

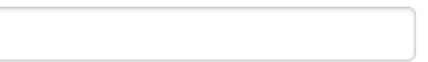

Company:

E-mail \*:

Country \*:

Select country  $\checkmark$ 

Comment\*

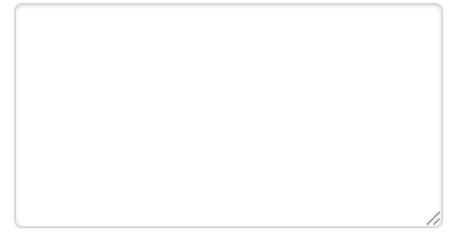

\* Required fields

- I would like to receive updates on FAGOR  $\Box$ Automation by email..
- □ I have read and accept the terms of use and privacy statement.

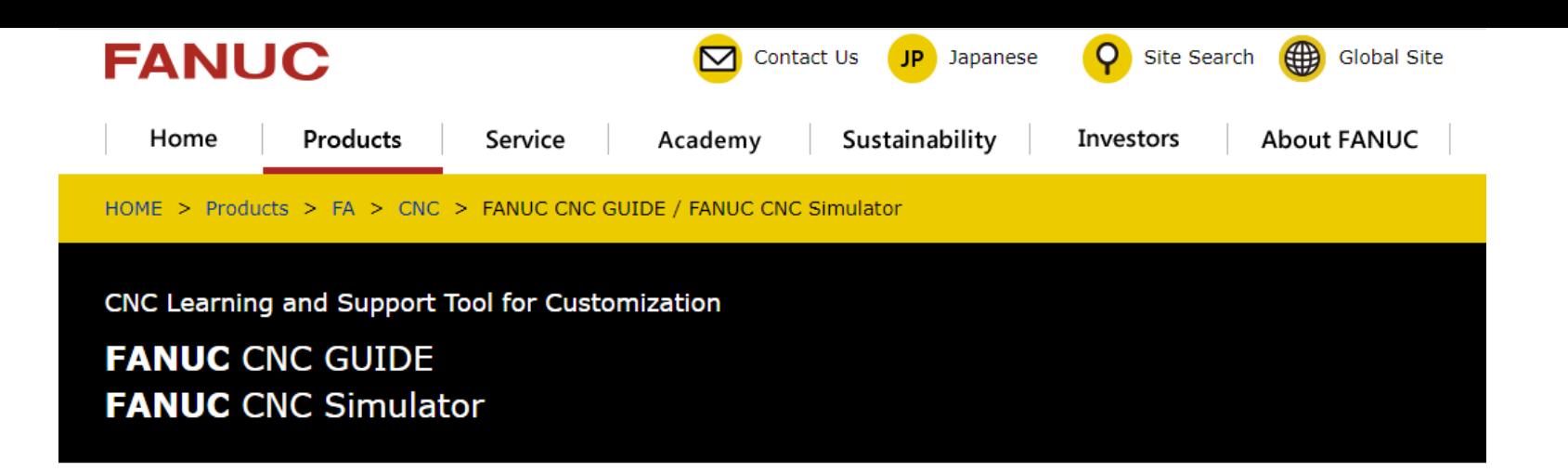

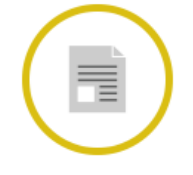

**Product Brochures** 

**RG FANUC CNC** GUIDE / CNC Simulator (English | Chinese) (PDF file)

#### **FANUC CNC GUIDE**

FANUC CNC GUIDE is a PC software by which you can learn how to operate CNC, check the machining program, and confirm the operation of customization features.

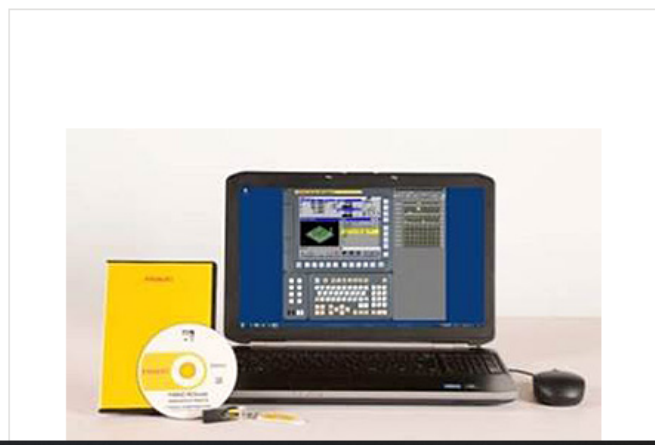

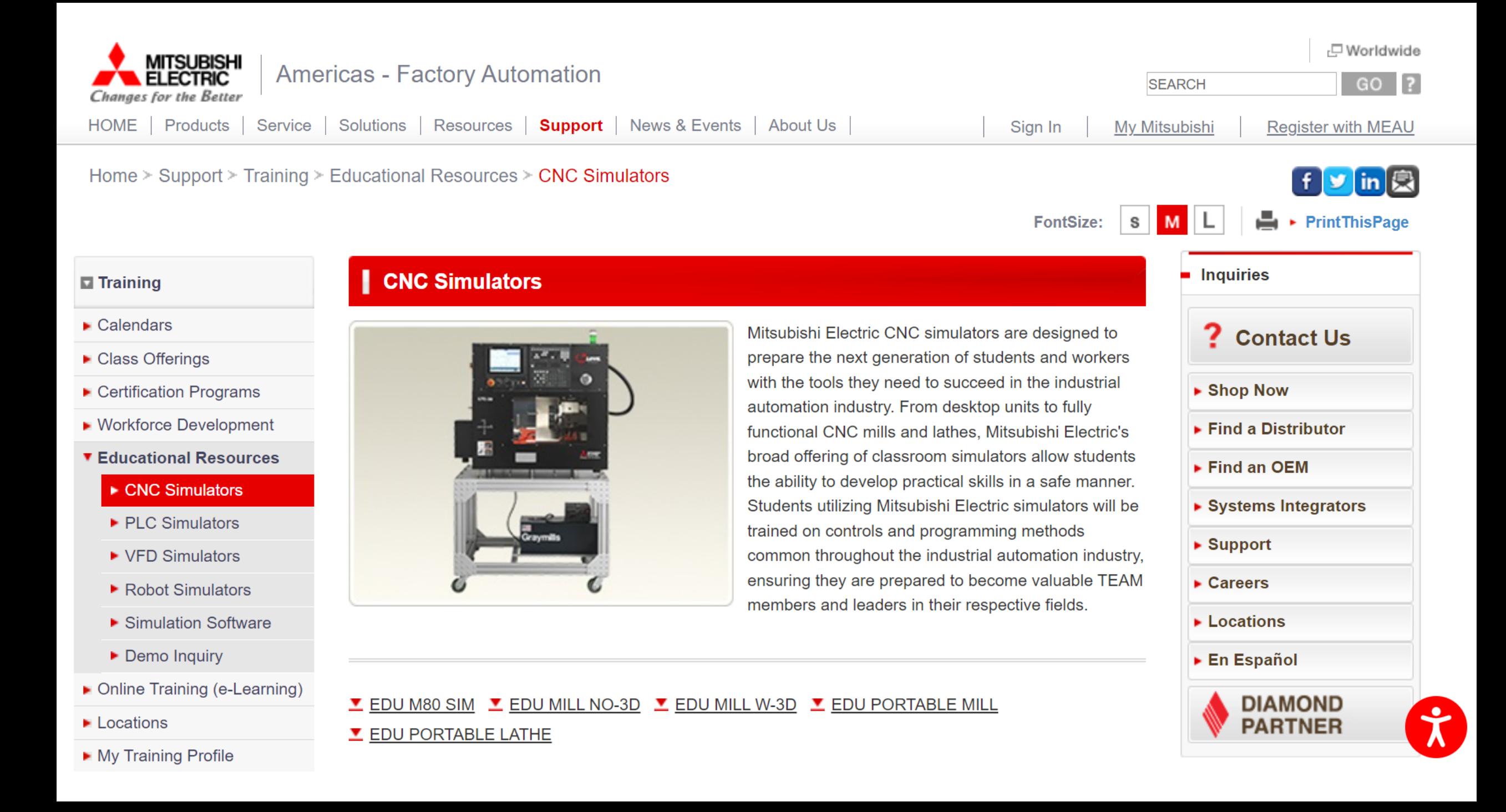

# More on: https://en.wikipedia.org/wiki/Computer-aided\_manufacturing The Examples of CAM or CAD/CAM Programs

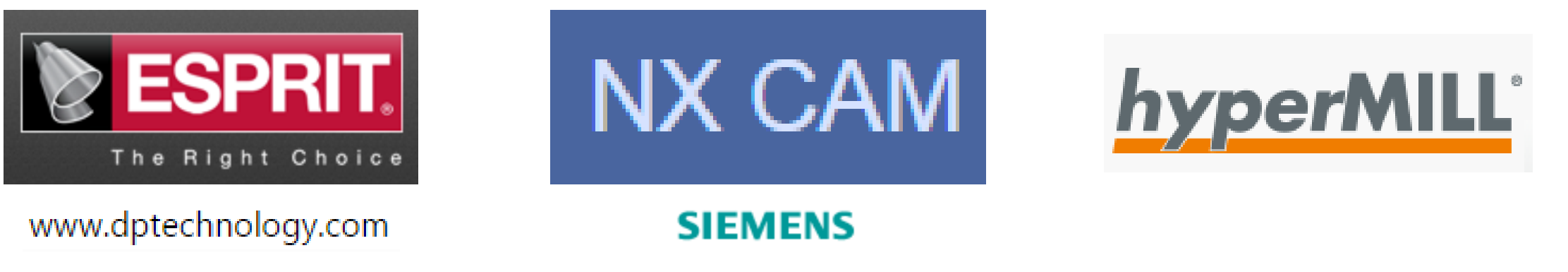

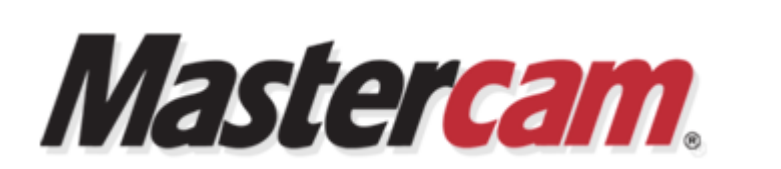

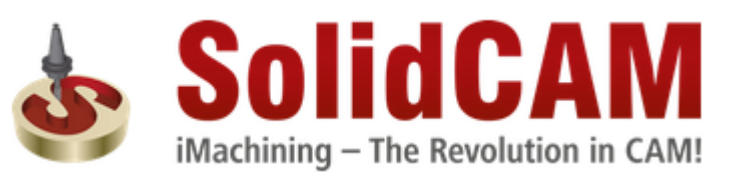

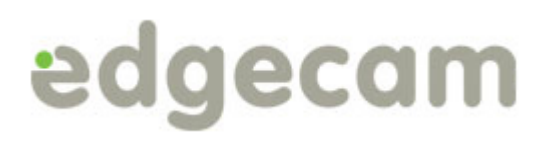

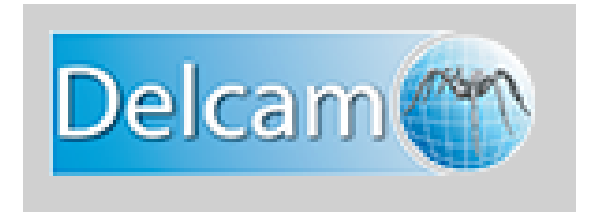

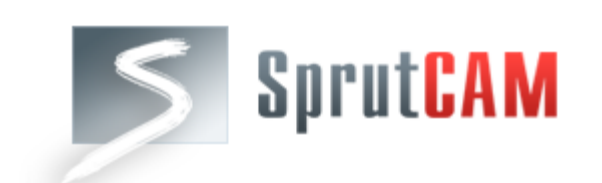

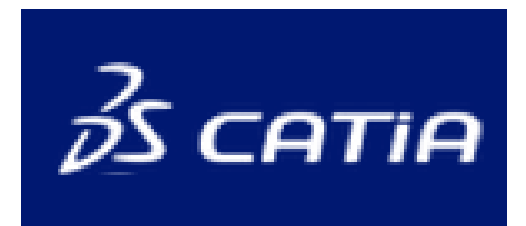

Registered Trademarks of Their Producers – here only for teaching

# Adventages and disadventages of programming methods

#### **Direct programming:**

- A programmer decides about the structure of NC program
- A programmer uses the functions (e.g. G-codes) the way he/she wants
- The programmer has to know functions of CNC controller
- Time consuming
- Programming of complex parts (e.g. 5-axis machining) is difficult and time consuming
- Parametric programming is possible

### Method 1 Method 2 Method 3

#### **CAD/CAM programming:**

- The structure of NC program depends on postprocesor
- Changing G-codes in the final program is limited
- The programmer do not have to know G-codes if he/she has a good postprocesor
- The method is "fast" if the part is complex
- Programming of complex parts (e.g. 5 axis machining) is possible

#### **Workshop or PC dedicated programming:**

- The programmer do not have to know functions (G-codes) of CNC controller or this knowledge may be very limited (That's why this method is good for operators)
- Good for simple parts
- Programming is easy
- Programming of complex parts (e.g. 5 axis machining) is possible if specific cycles are avaible

### How to define the directions?

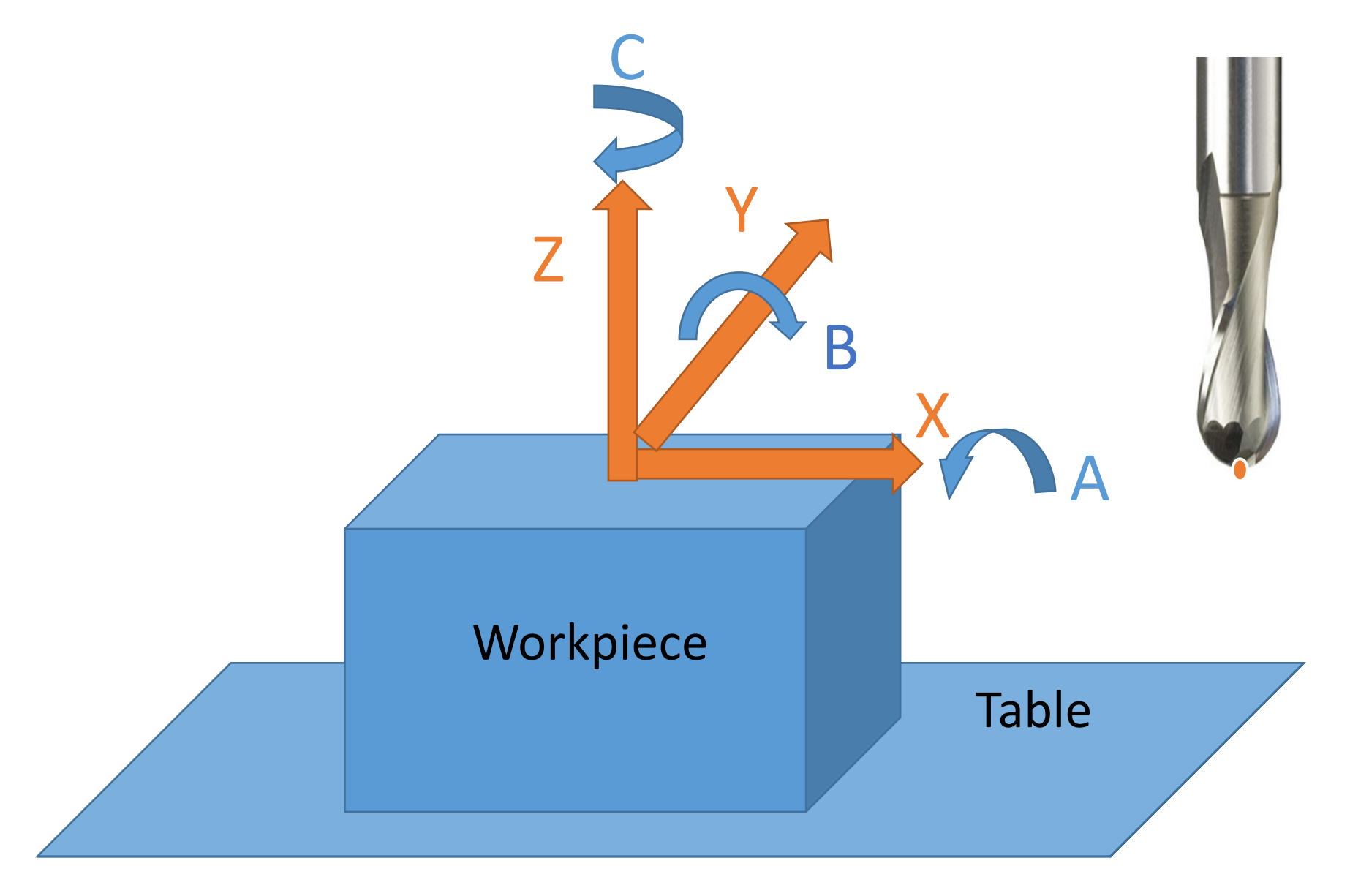

# **GT10 (Haas)**

Two linear axes

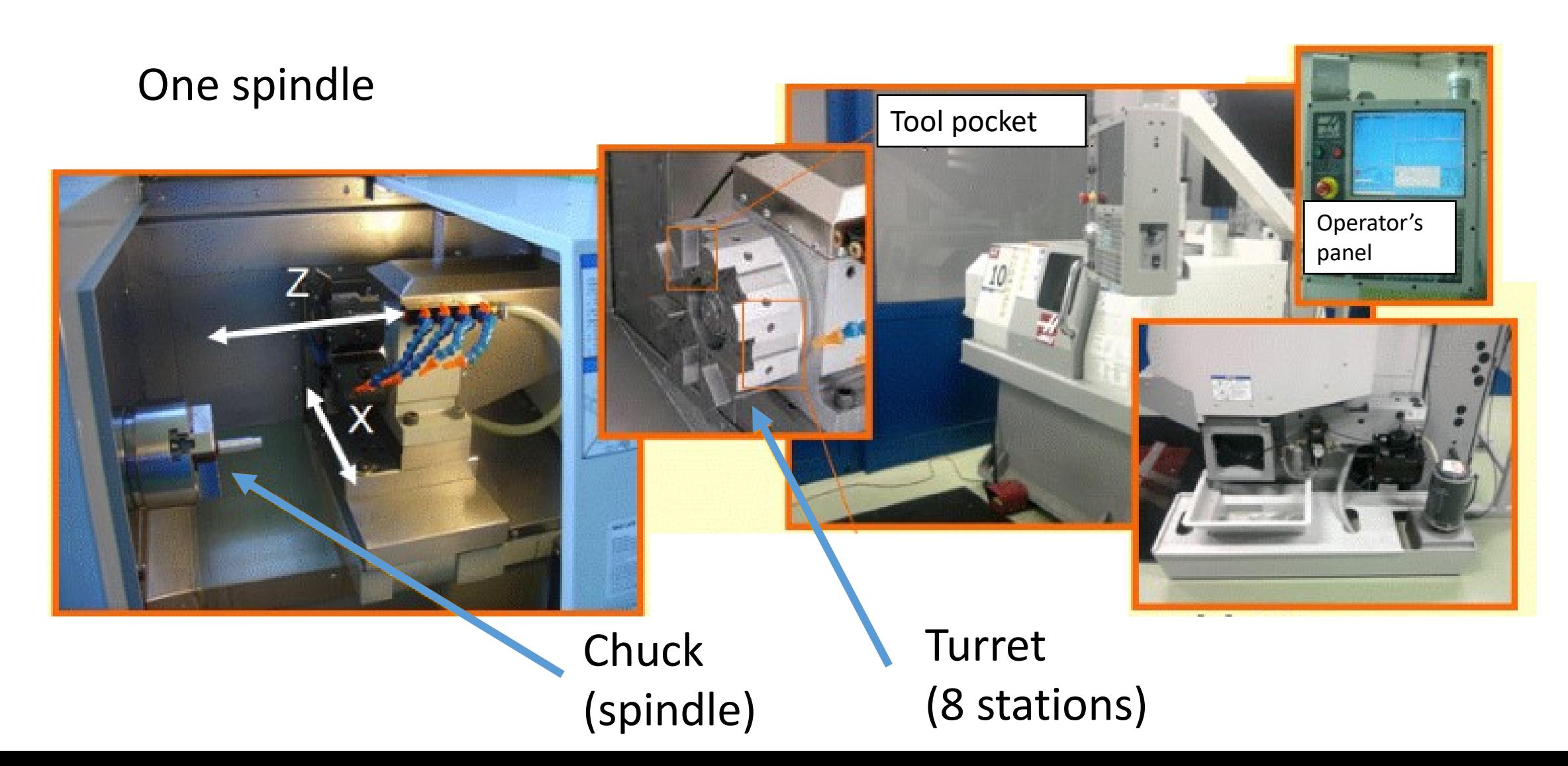

### **Ultrasonic 20 linear (Sauer)**

Three linear axes

Two rotational axes

One spindle

Two measuring heads

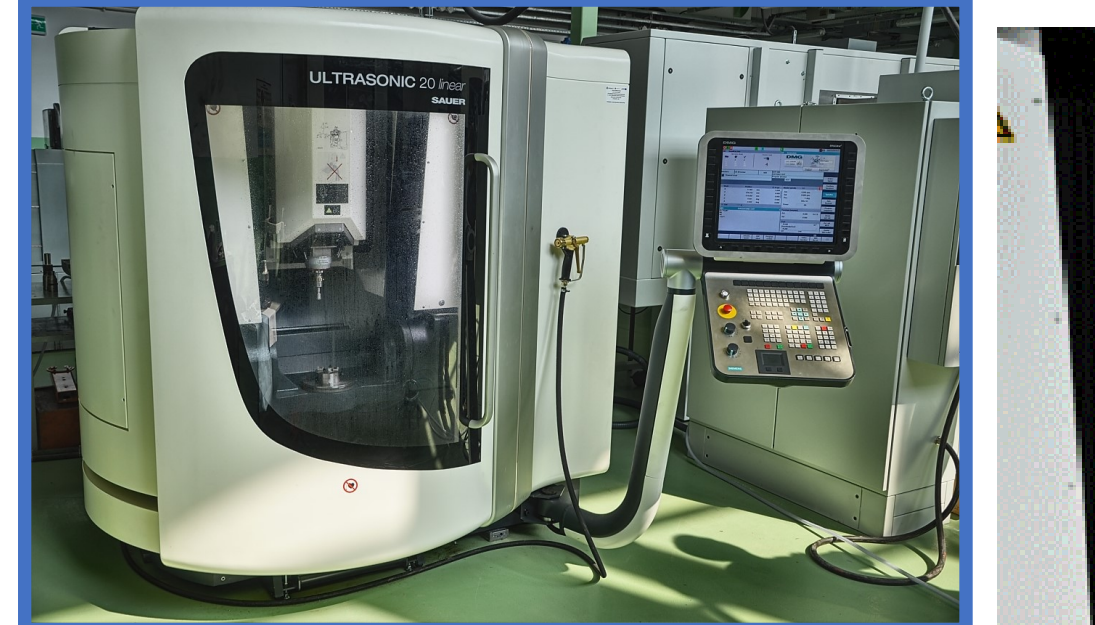

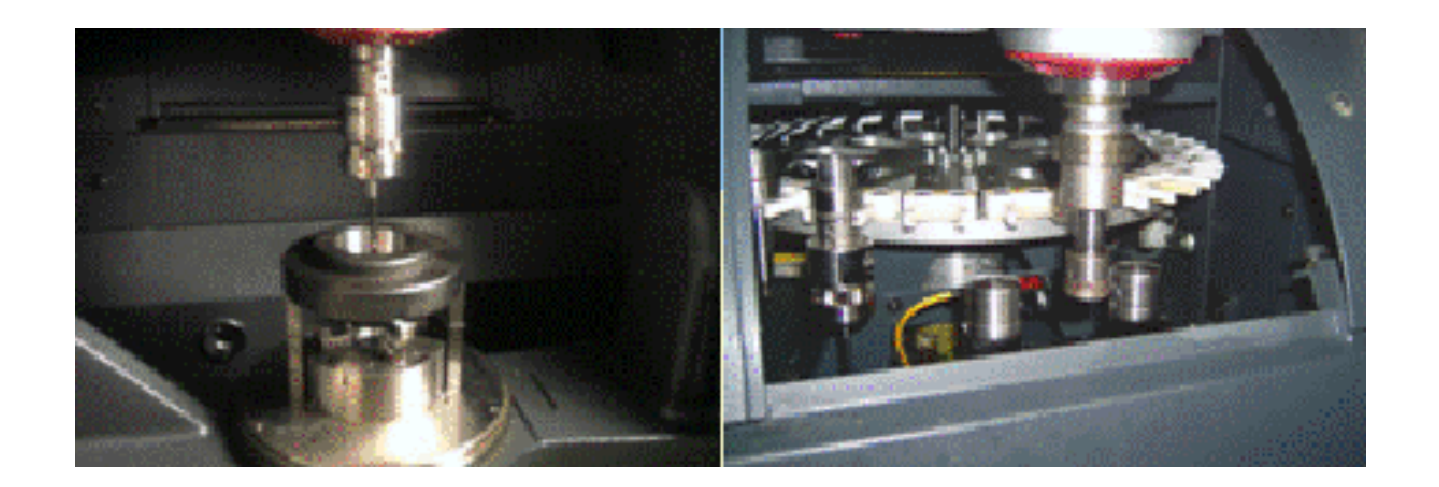

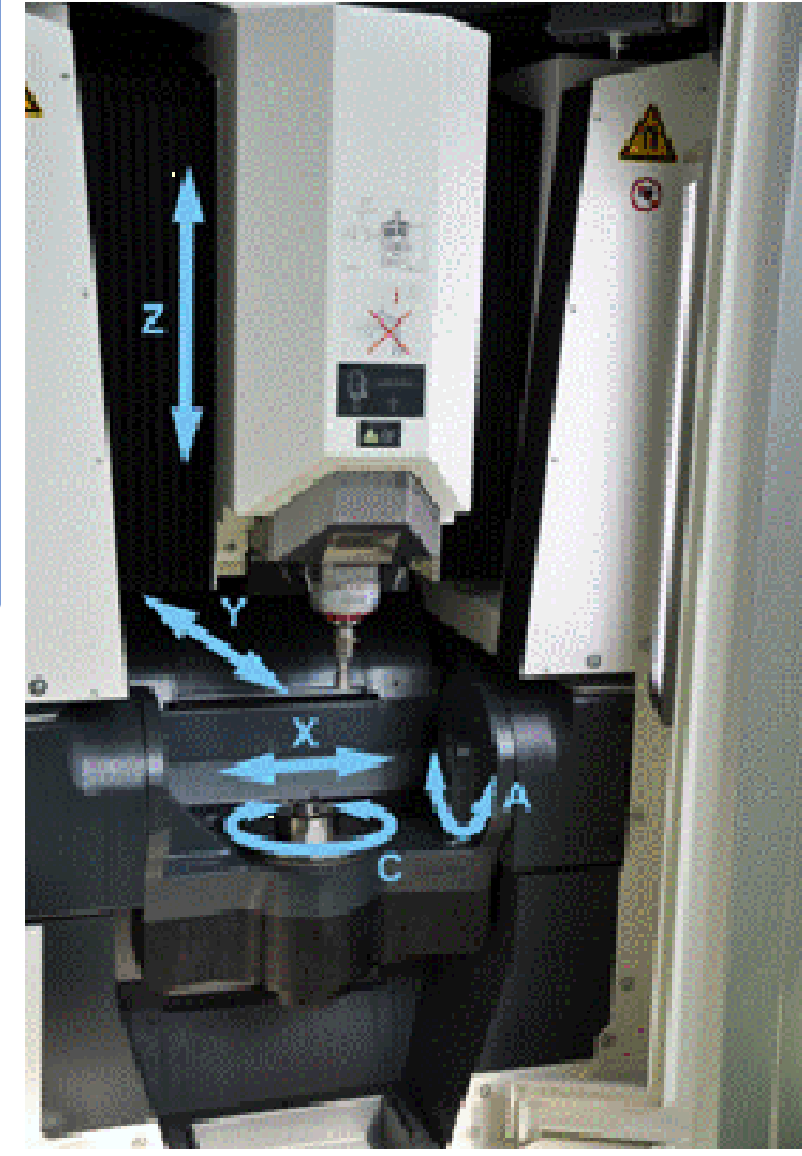

# **FS 640 C CNC (Geibel&Hotz)**

Three linear axes One spindle One roller dresser unit

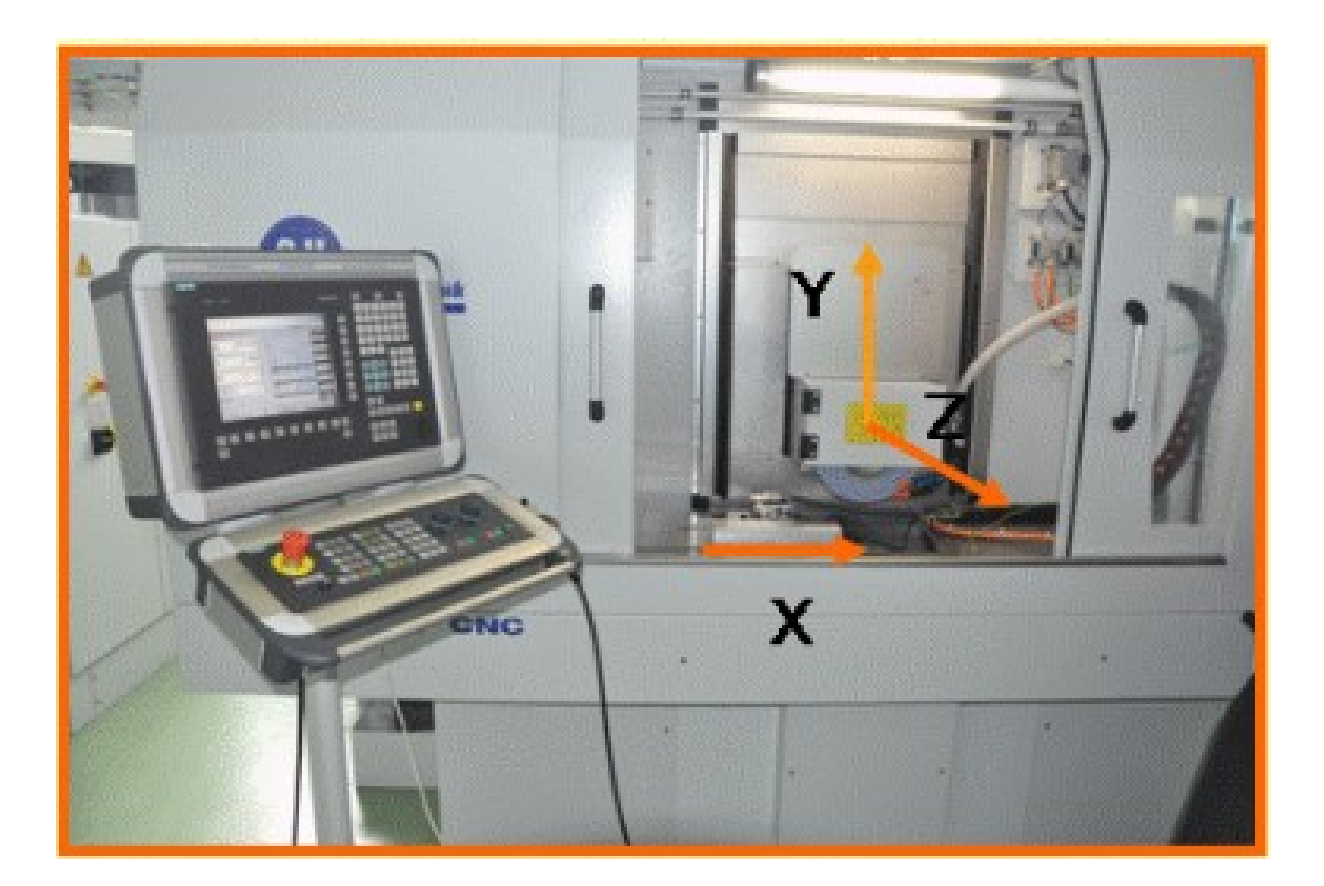

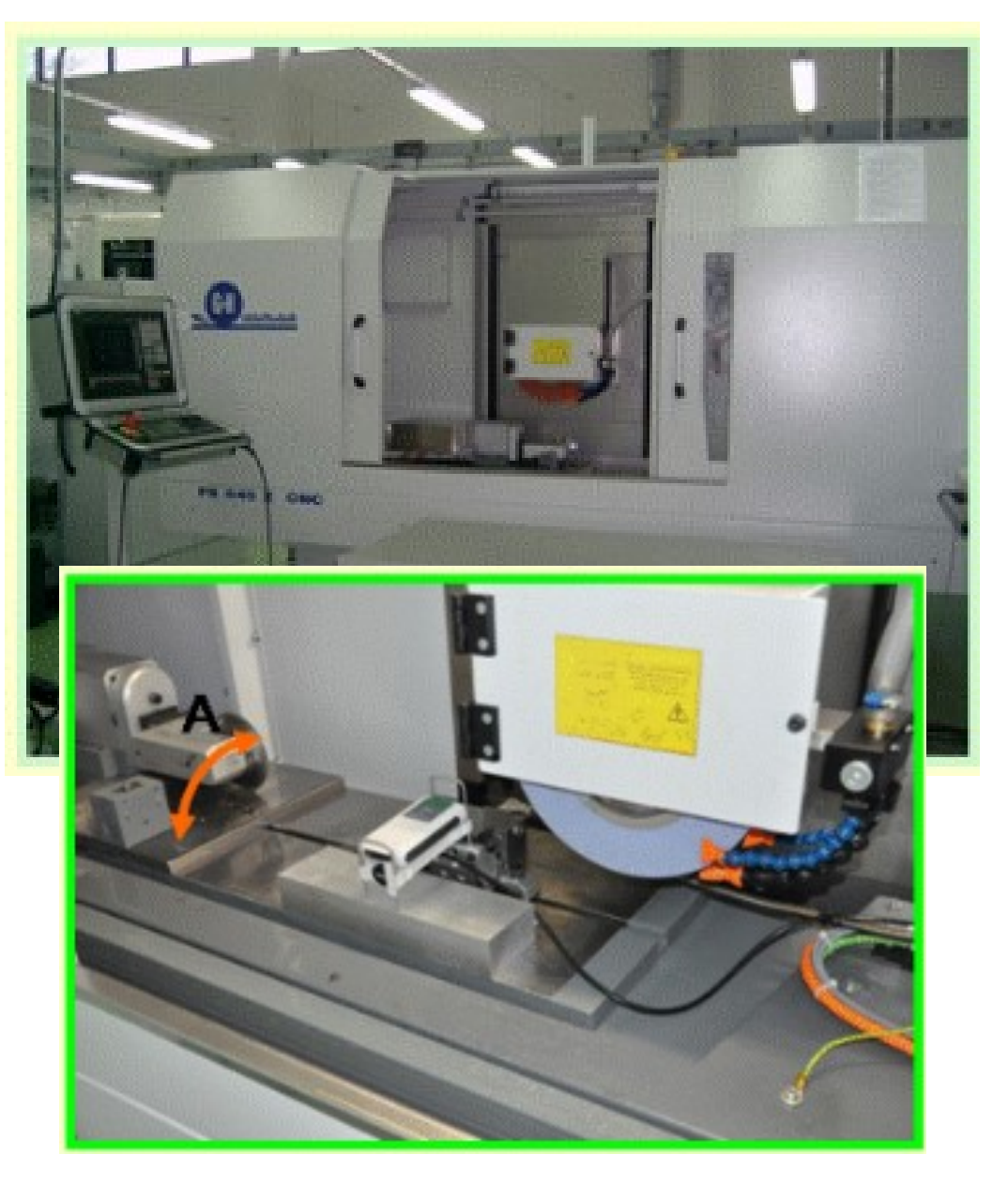

### **Lasertec 20 linear (Sauer)**

Three linear axes

Laser generator

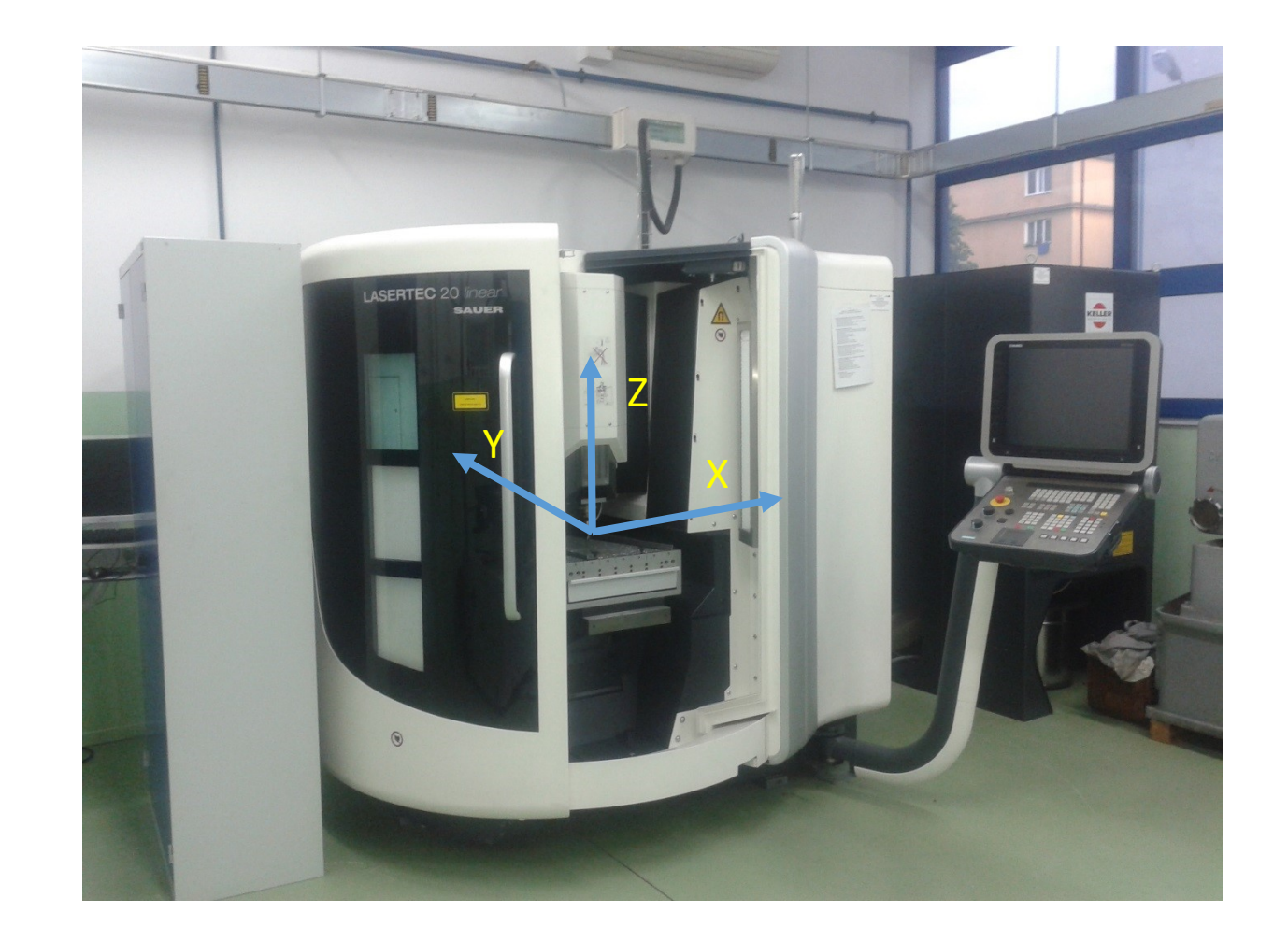

#### **The general structure of NC program Direct Programming**

**The program consists of blocks. The block consists of words. The word consists of an address and its value.**

**o1111 N10 G90 G54 G17 N11 T1 M6 N11 M98 P1112 L15 N12 M97 P1112 L15 N12 G0 X50. Y50. N13 G0 Z0. N14 G1 X68. Y45. N15 M30 (The end of program) N1112 G1 X50. Y20. F500. N16 G1 G91 Z-1. N17 M99** This is a program. This is a block.

N10 G90 G54 G17 **G 90** 

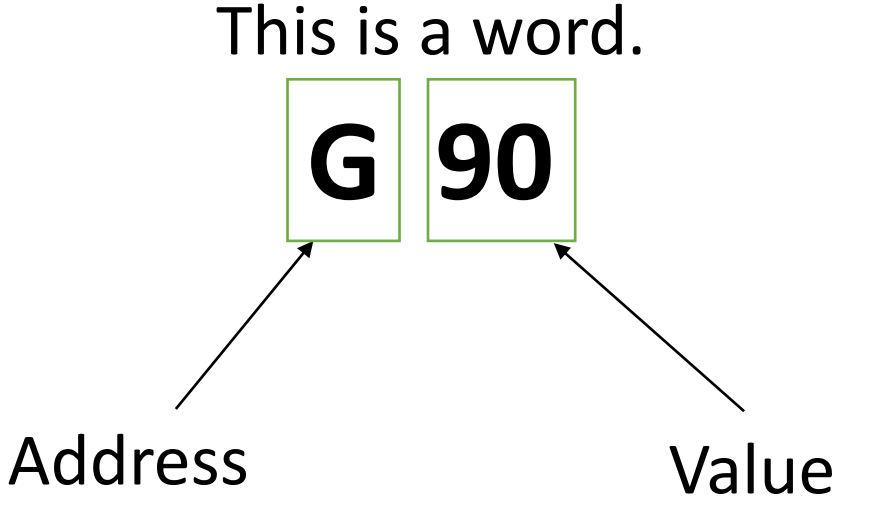

**o1111 N10 G90 G54 G17 N11 T1 M6 N11 M98 P1112 L15 N12 M97 P1112 L15 N12 G0 X50. Y50. N13 G0 Z0. N14 G1 X68. Y45. N15 M30 (The end of program) N1112 G1 X50. Y20. F500. N16 G1 G91 Z-1. N17 M99**

This is a program. The names of addresses (the names of codes):

- G preparatory codes,
- M miscellaneous codes,
- Address codes X, Y, Z, etc.,
- T, F, P, R other codes.

**G-codes** (preparatory codes) tell the CNC machine tool what type of action

to do, e.g. do:

- rapid moves,
- move in a straight line or arc,
- set tool information,
- define axis beginning and ending positions,
- pre-set series of moves that bore a hole, cut a specific dimension, or a contour (canned cycles)\*

G-code commands are either modal or non-modal. A modal G-code stays in effect until the end of the program or until you command another G-code from the same group. A non-modal G-code affects only the line it is in; it does not affect the next program line.\*

The examples of G-codes:

G0 – RAPID MOTION

G1 – LINEAR INTERPOLATION MOTION

G2/G3 – CIRCULAR INTERPOLATION MOTION

G17/G18/G19 – INTERPOLATION PLANE

G40/G41/G42 – CUTTER COMPENSATION COMMANDS

- G90 ABSOLUTE POSITIONING
- G91 INCREMENTAL POSITIONING
- G94 FEED PER MINUTE MODE

**M-codes** are miscellaneous machine commands that do not command axis motion. The format for an M-code is the letter M followed by digits; for example M03. Only one M-code is allowed per line of code in Haas controller but e.g. in the case of Sinumerik you can use several codes. All Mcodes take effect at the end of the block in the case of Haas.\*

The examples of M-codes:

M2 OR M30 – END OF PROGRAM M3 – SPINDLE ON (CW) M8 – COOLANT ON

**Other codes** are machine commands that are used to set machining parameters, axes, values of parameters of cycles, etc.

The examples of other codes:

T1 – SETTING THE TOOL NUMBER 1 F500. – SETTING THE FEED 500 MM/MIN S2000 – SETTING THE SPINDLE SPEED 2000 REV/MIN X50. – SETTING THE AXIS POSITION 50 (DEPENDING ON THE DIMENSIONING **G90 OR G91**)

#### **Main program Subprogram (External)**

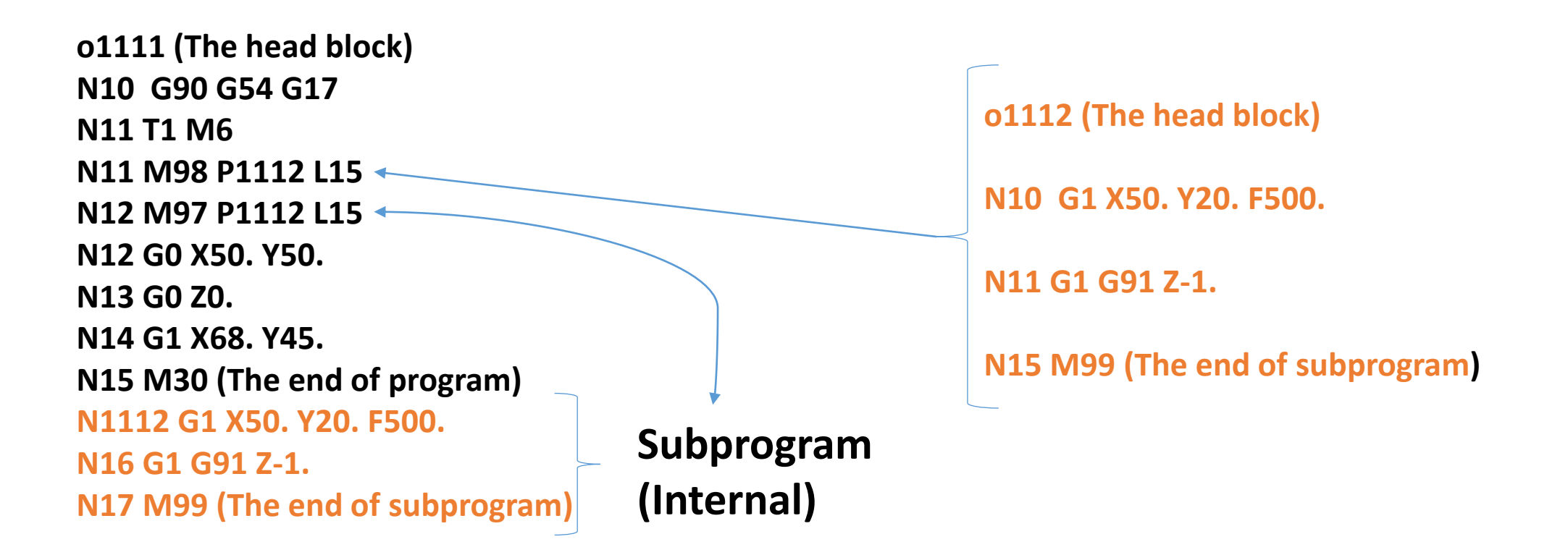

### Simulation and software – webpages of selected producers

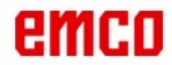

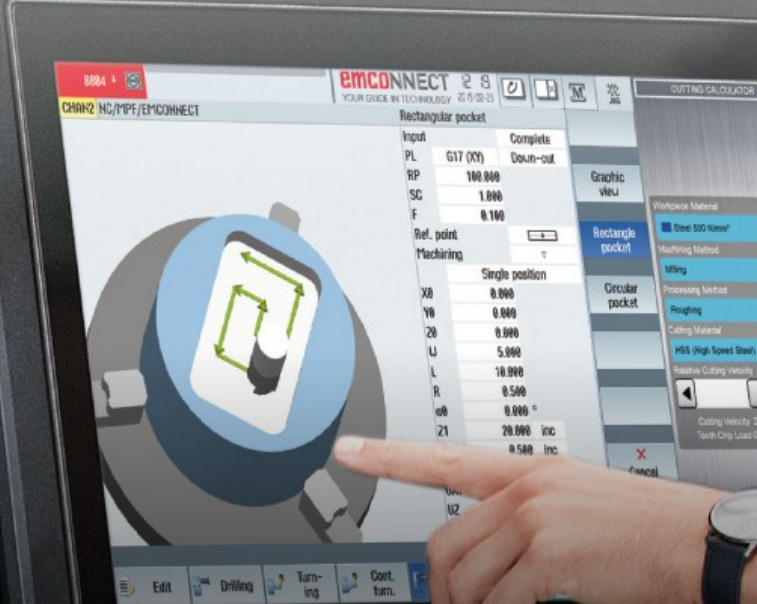

西人区

**MORE ELLE** 

### **SOFTWARE**

 $\boxed{2}$ 

 $\mathbf{z}$ 

 $\boxed{2}$ 

 $\overline{\mathbf{v}}$ 

 $\mathbf{x}$ 

With EMCO Industrial Training Software the student experiences professional training for precise programming on modern CNC machines. The result: smooth industrial production.  $\begin{array}{|c|c|c|}\hline c&x&x\\ \hline \end{array}$ 

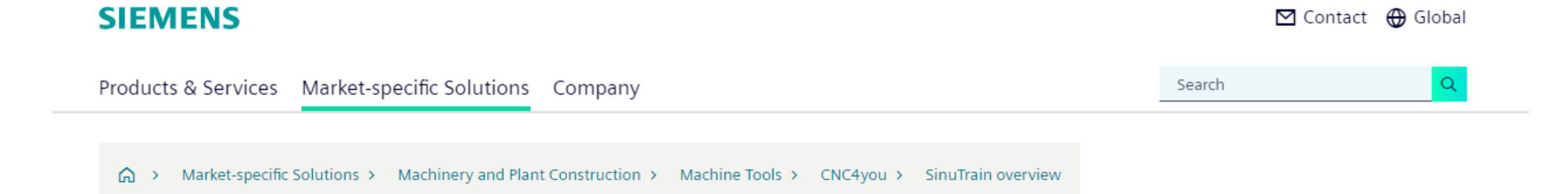

### **SinuTrain for SINUMERIK Operate**

Overview and version choice

SinuTrain for SINUMERIK Operate 4.95 is available!

Read more here:

**SinuTrain for SINUMERIK Operate V4.95** 

The control identical programming station for production planning, CNC program creation, and training

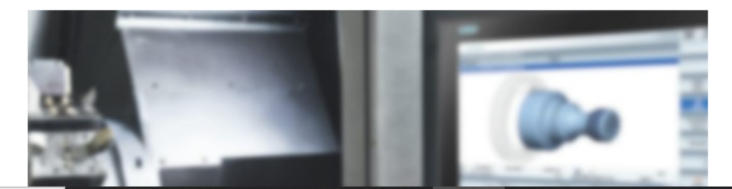

#### Overview

- CNC programming on the PC as on the CNC same operation and programming
- Work preparation even while the machine is still cutting: test, run in and simulate NC programs

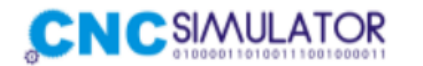

Support Blog Download Home About Contact Order

**An any trim of** 

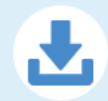

Download and install CNC Simulator Pro for Windows. See this page for what is needed to be able to run the program. Downloading and installing our software means that you agree to our license agreement.

#### Program name: CNC Simulator Pro Version: 3.2.0.0 Variant: STABLE Microsoft .NET Framework: Version 4.5 or higher Windows Version: 7 or higher (32 bit)

#### **DOWNLOAD**

Program name: CNC Simulator Pro Version: 4.0.0.0 Variant: PUBLIC BETA 2\* (Oct 22, 2021) Microsoft .NET Framework: Version 4.8 or higher Windows Version: 10 or higher (64 bit) Video preview: CNC SIMULATOR PRO - YouTube

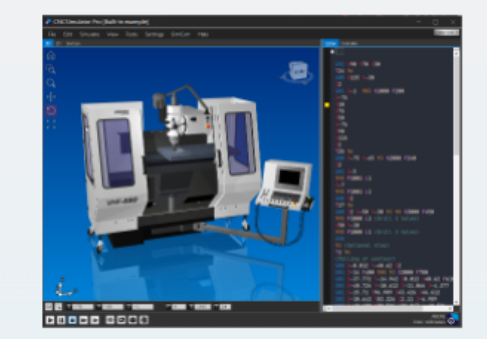

**BOTHER AT AN ART** 

#### **DOWNLOAD**

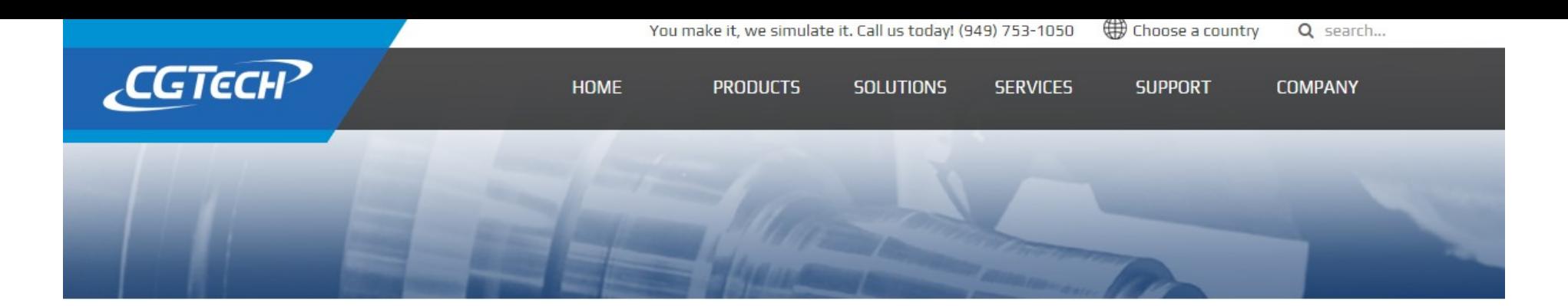

#### VERICUT 9.2.2 - Increase Productivity and Sustainability

**Latest VERICUT Release** 

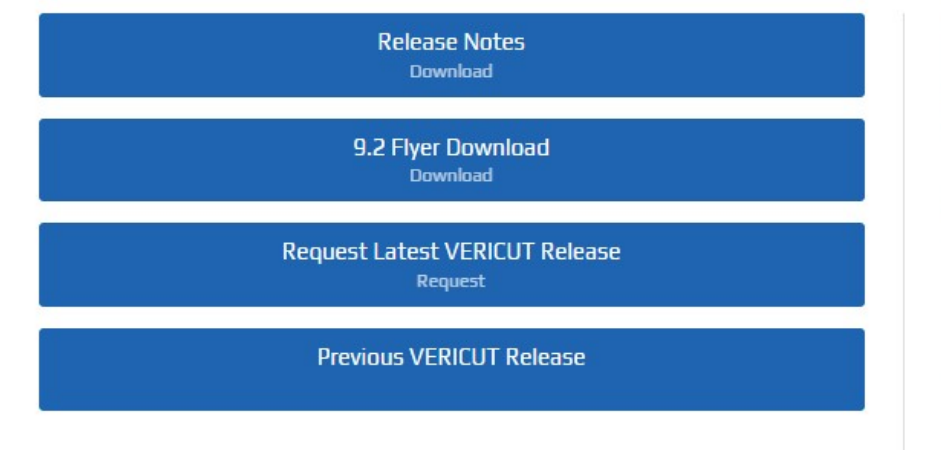

#### Collision & Performance Improvements

VERICUT 9.2 brings significant speed increases and improved accuracy to collision checking and overall performance. Users gain substantial speed increases for deep concave collision penetration, turning operations (especially inside diameter work on large parts), and collision checking between highly detailed models such as those having high triangle counts. Simulate material removal at tight cutting resolutions up to 30% faster.

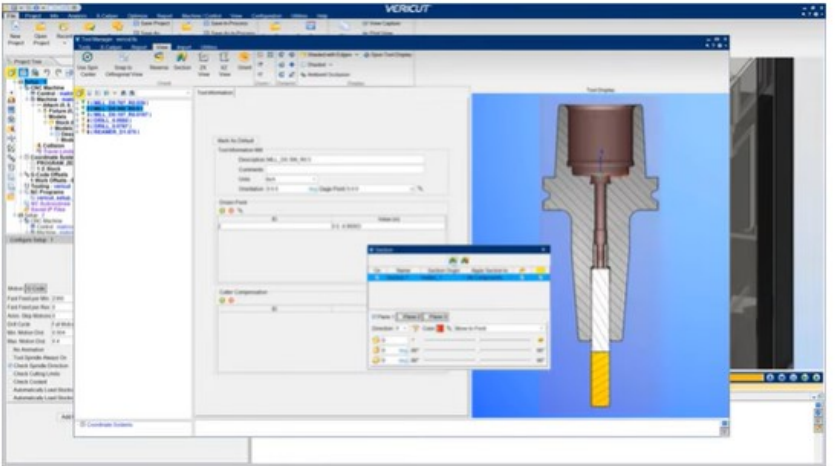

#### New 3DLive™ Interface

Simplify the VERICUT machine building process and create more realistic setups in a matter of seconds by importing 3DLive data. Import GDML format files containing 3D geometry, including colors for CNC machines, fixture components and cutting tool holders- along with kinematic information, travel limits, min/max feed rates for axes and initial machine position.

\*3DLive™ is a registered trademark of MachiningCloud, Inc.

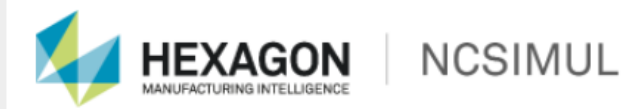

Contact Us: +44 (0) 1189 226667 contact.ncsimul.gb@hexagon.com

 $\alpha$ 

polski

Home Products Support & Services News & Events Videos Downloads Contact Us

Home > Products > NCSIMUL Machine > Challenges/Benefits | sitemap

#### **NCSIMUL Machine**

#### The smart, high-performance CNC machining verification / simulation software experience

With over 20 years of R&D, the NCSIMUL G-code verification technology has become a combination of the highest performance simulation software available on the market and the standard for "ease of use" in today's software offerings.

Available for turning, drilling, milling (3 to 5 axis), multi-tasking or even more complex machining, NCSIMUL Machine is the most advanced machining verification software for simulating, verifying and optimizing CNC programs. Based on the real characteristics of your CNC machine, the result is a dynamic verification software that includes the exact environment for all machines, tools and materials.

"Countless man and machine hours are saved, since we don't have to verify step by step on the machine"

Dean Dancer, Manufacturing Manager at Hutchinson Inc.

While the practical interface demonstrates CNC collision detection using crisp 3D graphics in real time, the powerful attributes of the software provide optimization of cutting tool feeds and speeds to reduce the parts' cycle time.

Collaboration in the workshop is also possible thanks to an embedded function that generates CNC technical documents, which can be shared and reviewed, along with the simulation, on **NCSIMUL player.** 

NCSIMUL Machine is available as a standalone software, scalable to your needs. It facilitates your CNC verification process and tightly integrates your IT system through CAD/CAM interfaces. One of the key benefits, for example, is that any existing CAM data can be seamlessly imported into the software, eliminating the need to rebuild tool libraries.

If your company runs CNC machines, such as 5-axis or more complex machines, seriously consider NCSIMUL Machine to save time and money with better quality results:

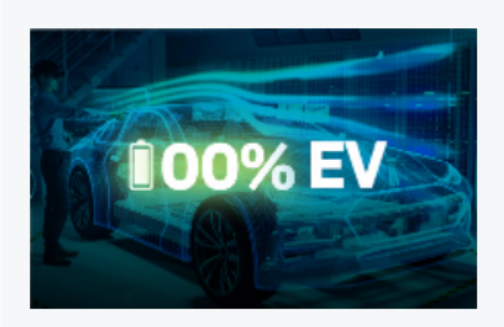

Part of 100%EV Discover our holistic approach to eMobility

**PLUG IN TO PROGRESS** 

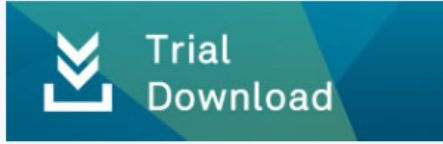

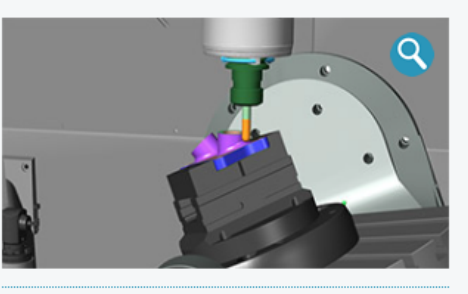

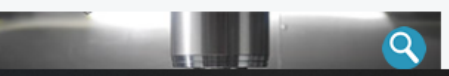

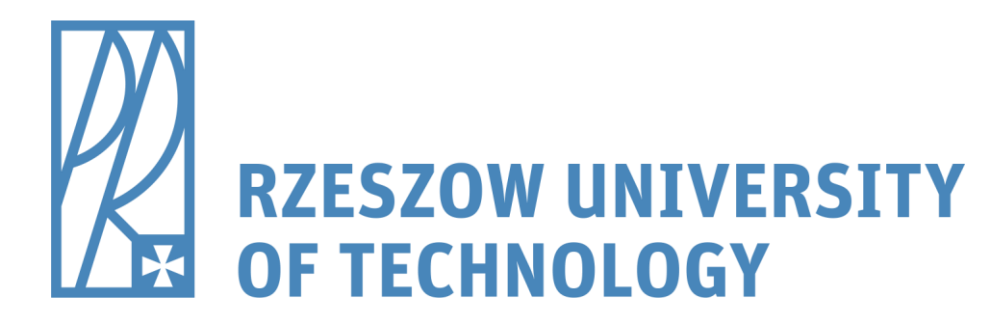

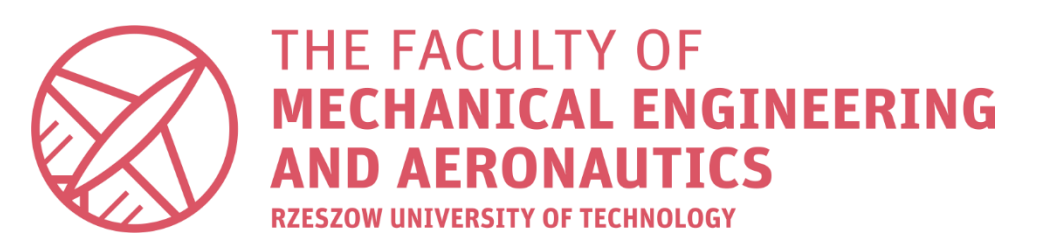

# Advanced direct programming (parametric programming, macro programming)

# Direct Programming

Parametric programming Macros programming also called

It uses simple G-codes (or other standard codes) and standard cycles manufactured by the producer of CNC controller

#### Simple programming and Advanced direct programming

It uses simple G-codes (or other standard codes) and standard cycles manufactured by the producer of CNC controller + **advanced functions and instructions of CNC controller (VARIABLES, CONDITIONS, LOOPS, "JUMPS", REPETITIONS, ETC.)**

000022 N10 G00 G91 Z-1. **Drawing of a part** N20 G01 G90 G41 X-110. F500. N30 X82. N40 G02 X90. Y32. I0 J-8. N50 G01 Y-32. **Catalogues of cutting tools Sending or writing Testing program**  N60 G02 X82, Y-40, I-8, J0 N70 G01 X-82. **it in the memory and starting** N80 G02 X-90. Y-32. I0 J8. N90 G01 Y32. **Manuals of CNC of CNC controller production** N100 G02 X-82. Y40. I8. J0 N110 G01 X-72. **controllers** N120 Y65. N130 G00 X-115. N140 Y40. N150 M99 **Manuals of machine tools**

Editing the NC programs or subprograms files

### Applications of parametric programming

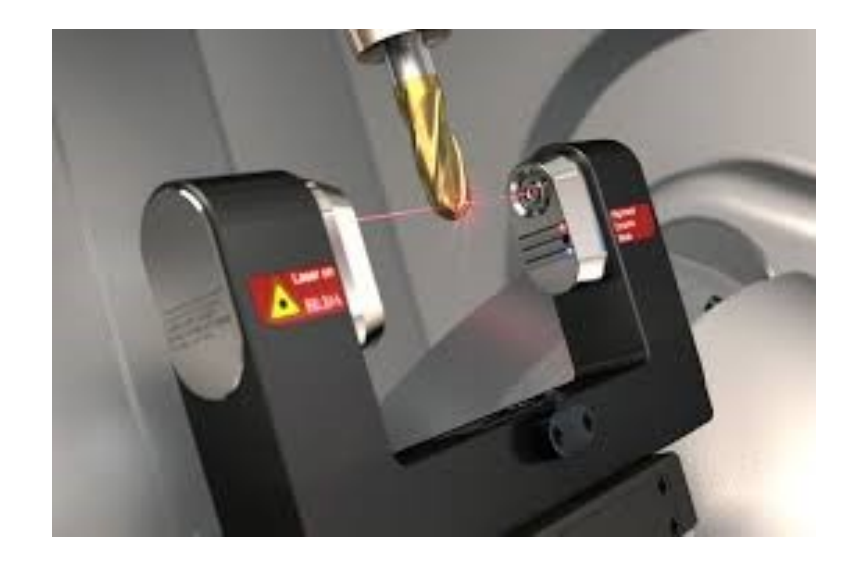

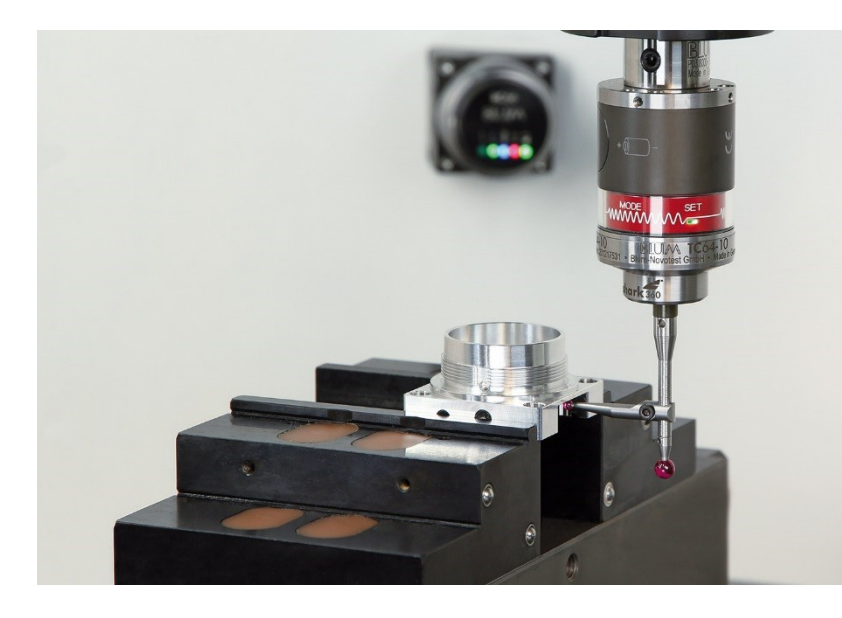

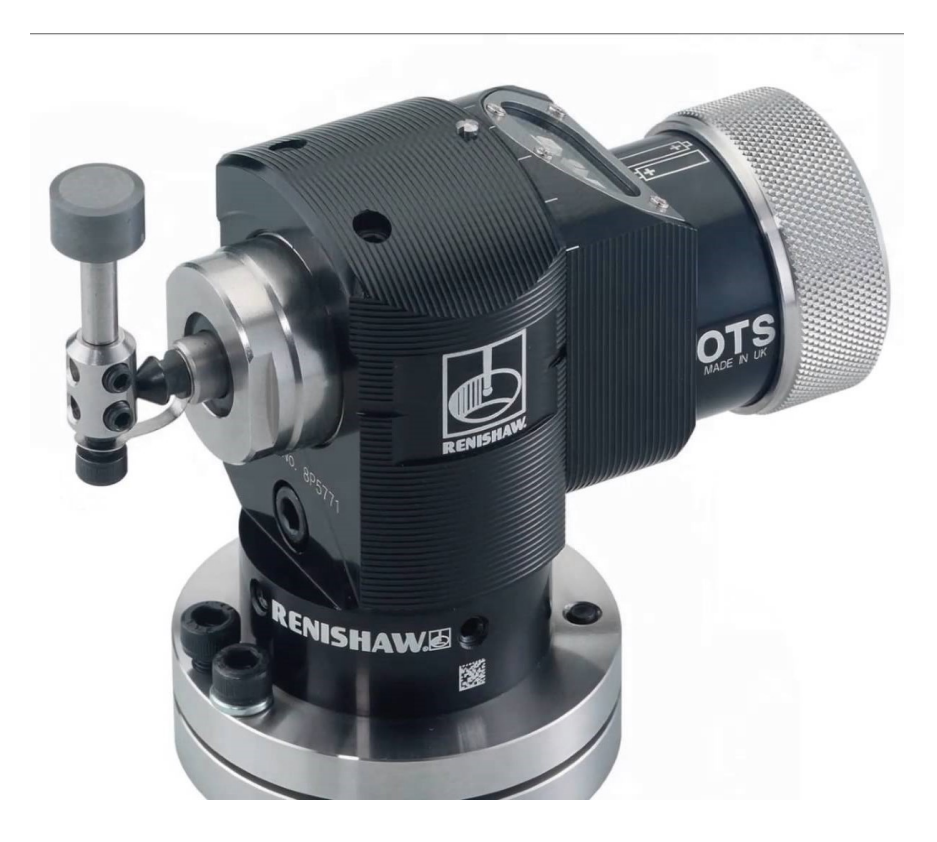

### Programming of probes

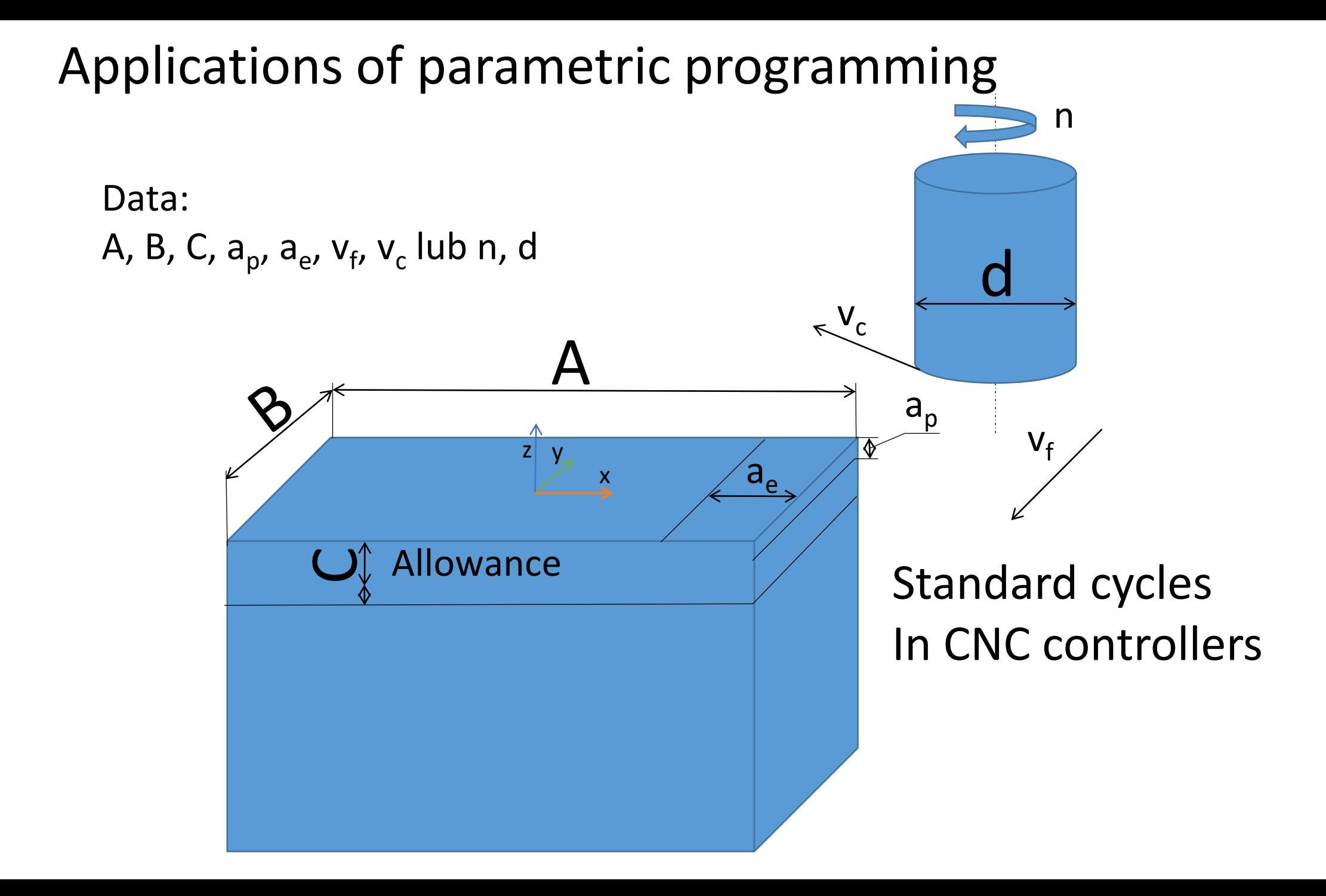

### Applications of parametric programming

# #3=sin(#2+#1)

Calculations inside programs

# What does parametric programming mean?

- If you add:
- **a) the variables, b) loops, c) conditional expressions, d) jumps**
- to the standard program (G-code) you can say that it is advanced direct programming (**parametric programming, macros programming**).

# The areas for using this type of programming

- Programming of special cycles dedicated for measuring probes
- Creating programs for parts which have the similar geometry
- Creating a standard cycles of machine controllers
- Setting and changing the tool offsets, work offsets, recording machine data
- Creating the programs for research activity
- For calculations

The types of variables:

•Local variables •General purpose •System variables

# Examples of Macro Variables

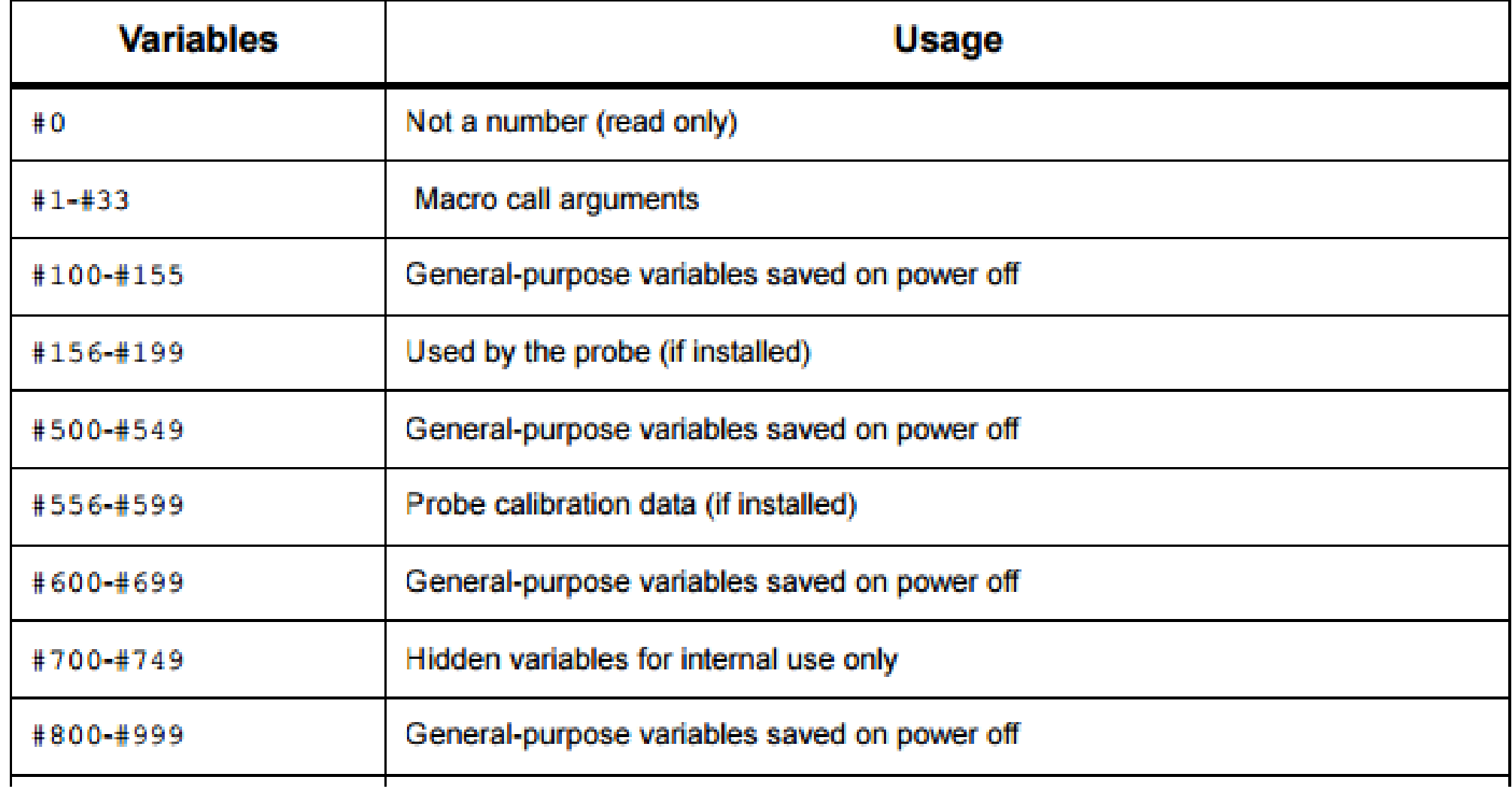

#### **Iteration/Looping (WHILE DO END)**

Essential to all programming languages is the ability to execute a sequence of statements a given number of times or to loop through a sequence of statements until a condition is met. Traditional G coding allows this with the use of the  $L$  address. A subprogram can be executed any number of times by using the L address.

M98 P2000 L5 ;

This is limited since you cannot terminate execution of the subprogram on condition. Macros allow flexibility with the WHILE-DO-END construct. For example:

```
옹
WHILE [<conditional expression>] DOn ;
<statements>;
ENDn:왕
```
#### **Conditional Expressions**

In the Haas control, all expressions set a conditional value. The value is either 0.0 (FALSE) or the value is nonzero (TRUE). The context in which the expression is used determines if the expression is a conditional expression. Conditional expressions are used in the IF and WHILE statements and in the M99 command. Conditional expressions can make use of Boolean operators to help evaluate a TRUE or FALSE condition.

The M99 conditional construct is unique to the Haas control. Without macros, M99 in the Haas control has the ability to branch unconditionally to any line in the current subprogram by placing a P code on the same line. For example:

```
N50 M99 P10 :
```
branches to line N10. It does not return control to the calling subprogram. With macros enabled, M99 can be used with a conditional expression to branch conditionally. To branch when variable  $#100$  is less than 10 we could code the above line as follows:

```
N50 [#100 LT 10] M99 P10;
```
In this case, the branch occurs only when  $#100$  is less than 10, otherwise processing continues with the next program line in sequence. In the above, the conditional M99 can be replaced with

```
N50 IF [#100 LT 10] GOTO10;
```
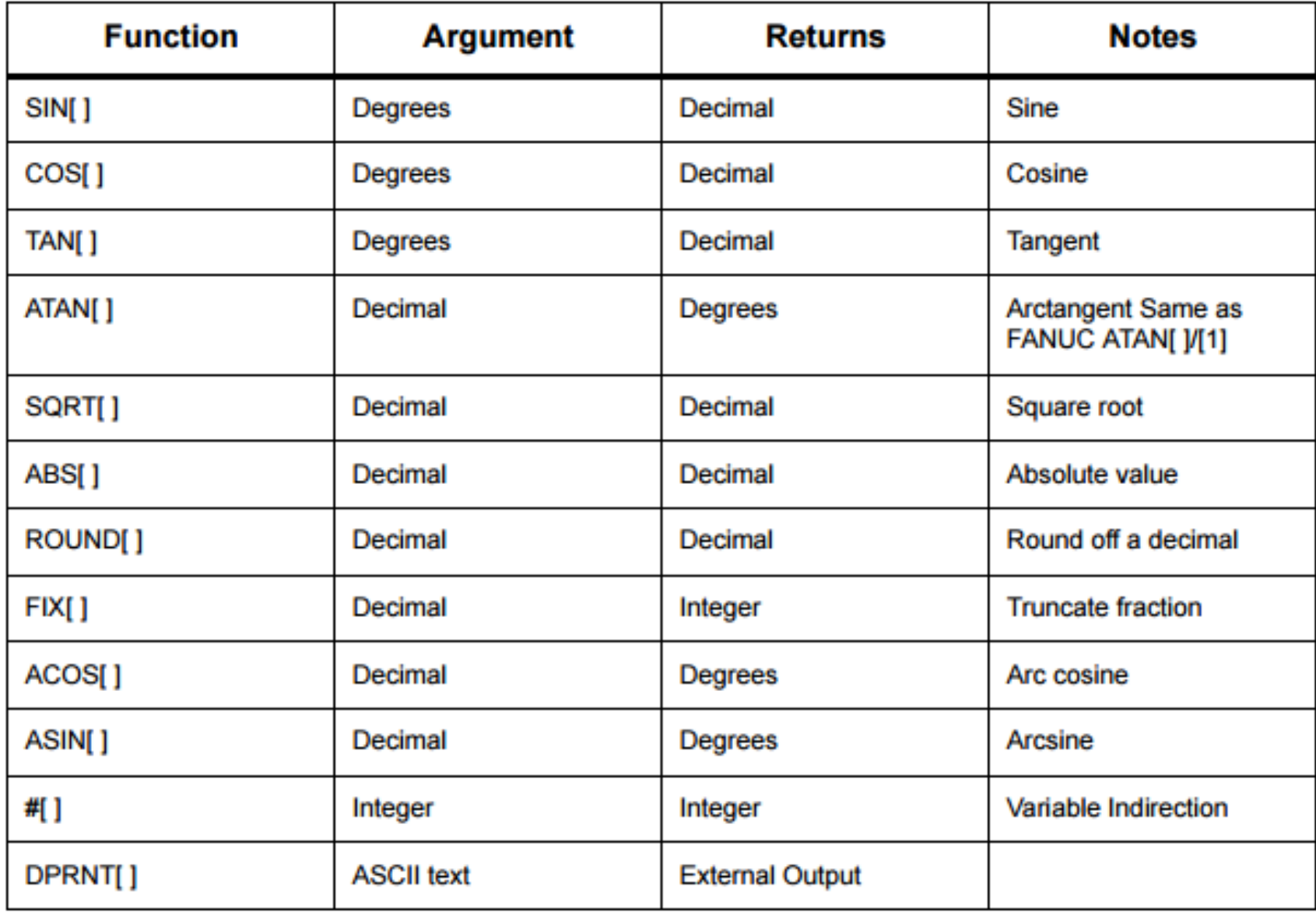

#### **Logical Operators**

Logical operators are operators that work on binary bit values. Macro variables are floating point numbers. When logical operators are used on macro variables, only the integer portion of the floating point number is used. The logical operators are:

- OR logically OR two values together
- XOR Exclusively OR two values together
- AND Logically AND two values together

#### **Boolean Operators**

Boolean operators always evaluate to 1.0 (TRUE) or 0.0 (FALSE). There are six Boolean operators. These operators are not restricted to conditional expressions, but they most often are used in conditional expressions. They are:

- EQ Equal To
- NE Not Equal To
- **GT** Greater Than
- $LT Less Than$
- **GE** Greater Than or Equal To
- LE Less Than or Equal To

#### **Arithmetic Expressions**

An arithmetic expression is any expression using variables, operators, or functions. An arithmetic expression returns a value. Arithmetic expressions are usually used in assignment statements, but are not restricted to them.

**Examples of Arithmetic expressions:** 

```
옹
#101 = #145* #30;#1 = #1 + 1;
X[#105+COS[#101]];
# [#2000+#13] = 0 ;
℁
```
# Examples of Macro Variables

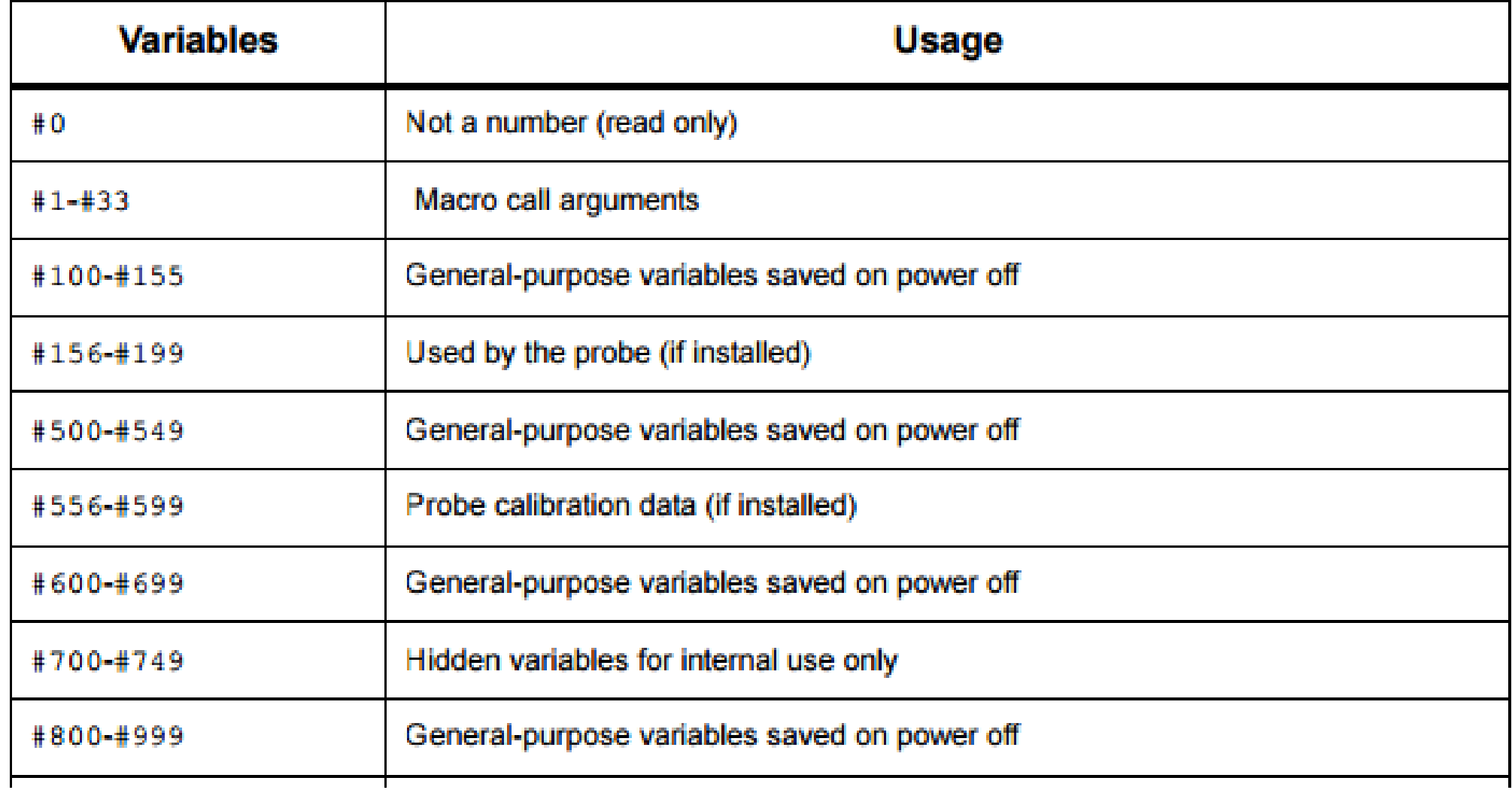

#### Chamfer milling – something more advanced and very interesting

Example of macro program

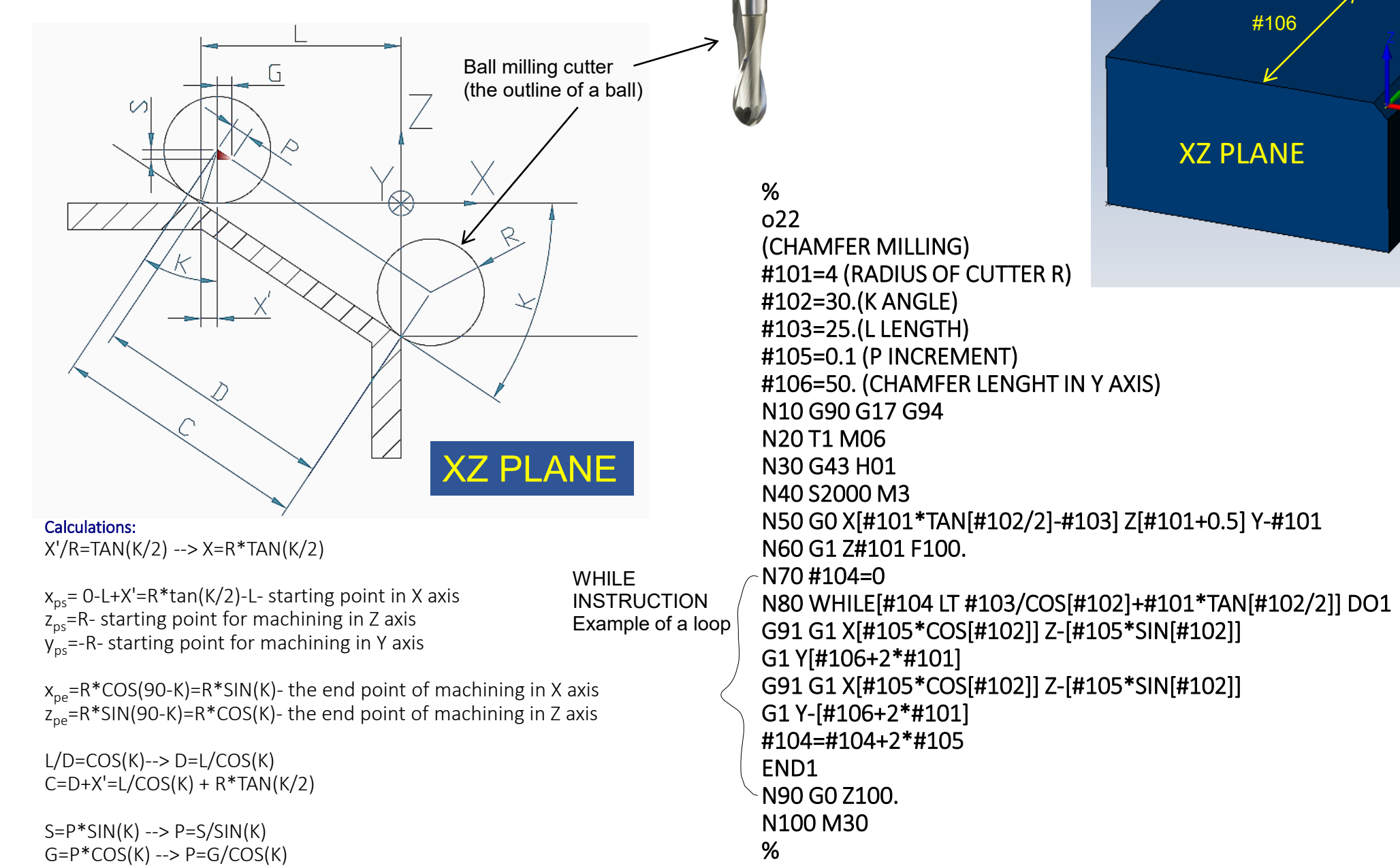

Ш

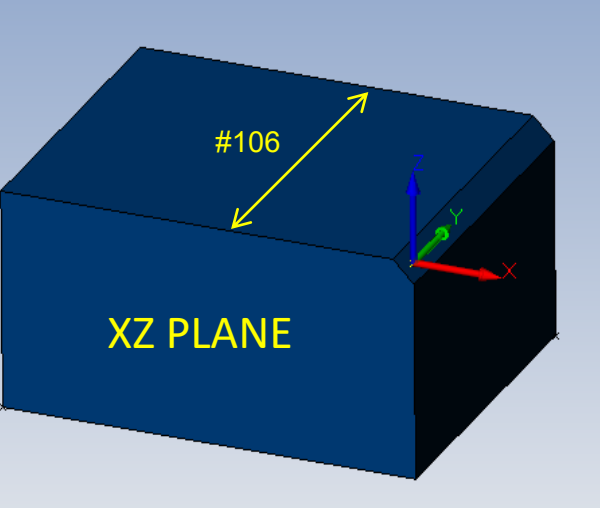

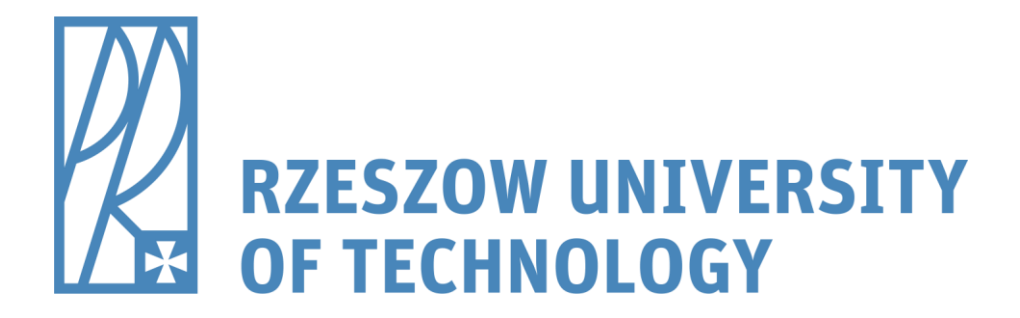

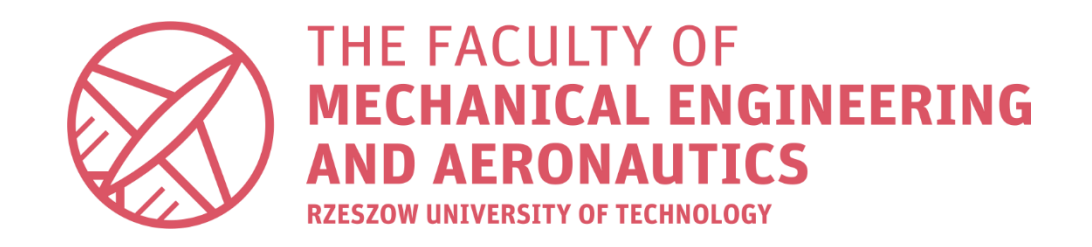

# Thank you for your attention

- dr inż. Roman Wdowik
- e-mail: rwdowik@prz.edu.pl